## **Dezember** Andreas Hitzig

Am besten zu betrachten in einer 2-Seiten Ansicht, zwei Seiten nebeneinander, damit die Panoramabilder richtig zur Geltung kommen.

- In **Safari** rechts-Click auf das Titelbild und dann Two-Pages auswählen
- In **Firefox** das Tools-Menu öffnen und dort Wrapped Scrolling auswählen und dann die Seitenansicht so einstellen, dass zwei Seiten nebeneinander dargestellt werden
- In **Google Chrome**, **Opera** und **Vivaldi** im 3- Punkte-senkrecht Menu Two page view auswählen und dann Anzeige auf Fit to width anpassen

Unter MacOS in **Preview** funktioniert die Ansicht nicht richtig, da die Titelseite als Einzelseite angezeigt wird und deshalb alle Panoramabilder anschliessend verschoben sind.

Best viewed in a 2-page view, two pages side by side, so that the panoramic images are shown to their best advantage.

- In **Safari**, right-click on the cover image and then select Two-Pages
- In **Firefox**, open the Tools menu and select Wrapped Scrolling and then set the page view so that two pages are displayed side by side
- In **Google Chrome**, **Opera** and **Vivaldi**, select Two page view in the 3-dot vertical menu and then adjust the display to Fit to width

Under MacOS in **Preview**, the view does not work properly because the title page is displayed as a single page and therefore all panorama images are subsequently shifted.

Le mieux est de le regarder dans une vue à deux pages, deux pages l'une à côté de l'autre, pour que les images panoramiques soient bien mises en valeur.

- Dans **Safari**, faire un clic droit sur l'image de couverture et sélectionner Two-Pages.
- Dans **Firefox**, ouvrir le menu Tools et sélectionner Wrapped Scrolling, puis régler l'affichage des pages de manière à ce que deux pages soient affichées côte à côte.
- Dans **Google Chrome**, **Opera** et **Vivaldi**, sélectionner Two page view dans le menu vertical à 3 points, puis adapter l'affichage à la largeur (Fit to width).

Sous MacOS en **Preview**, l'affichage ne fonctionne pas correctement, car la page de garde est affichée comme page unique et toutes les images panoramiques sont donc ensuite décalées.

Alle Fotos sind im Dezember 2023 entstanden, dieses hier ganz zum Schluss

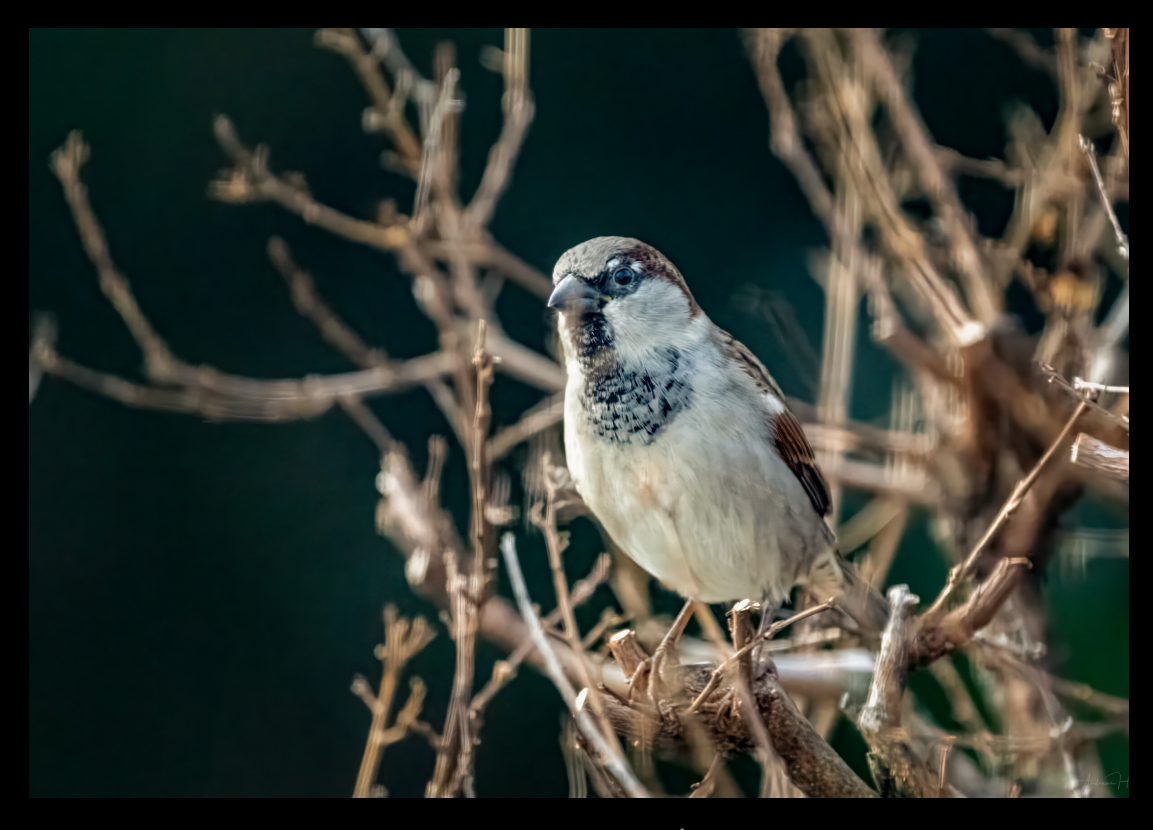

Andreas fitzig

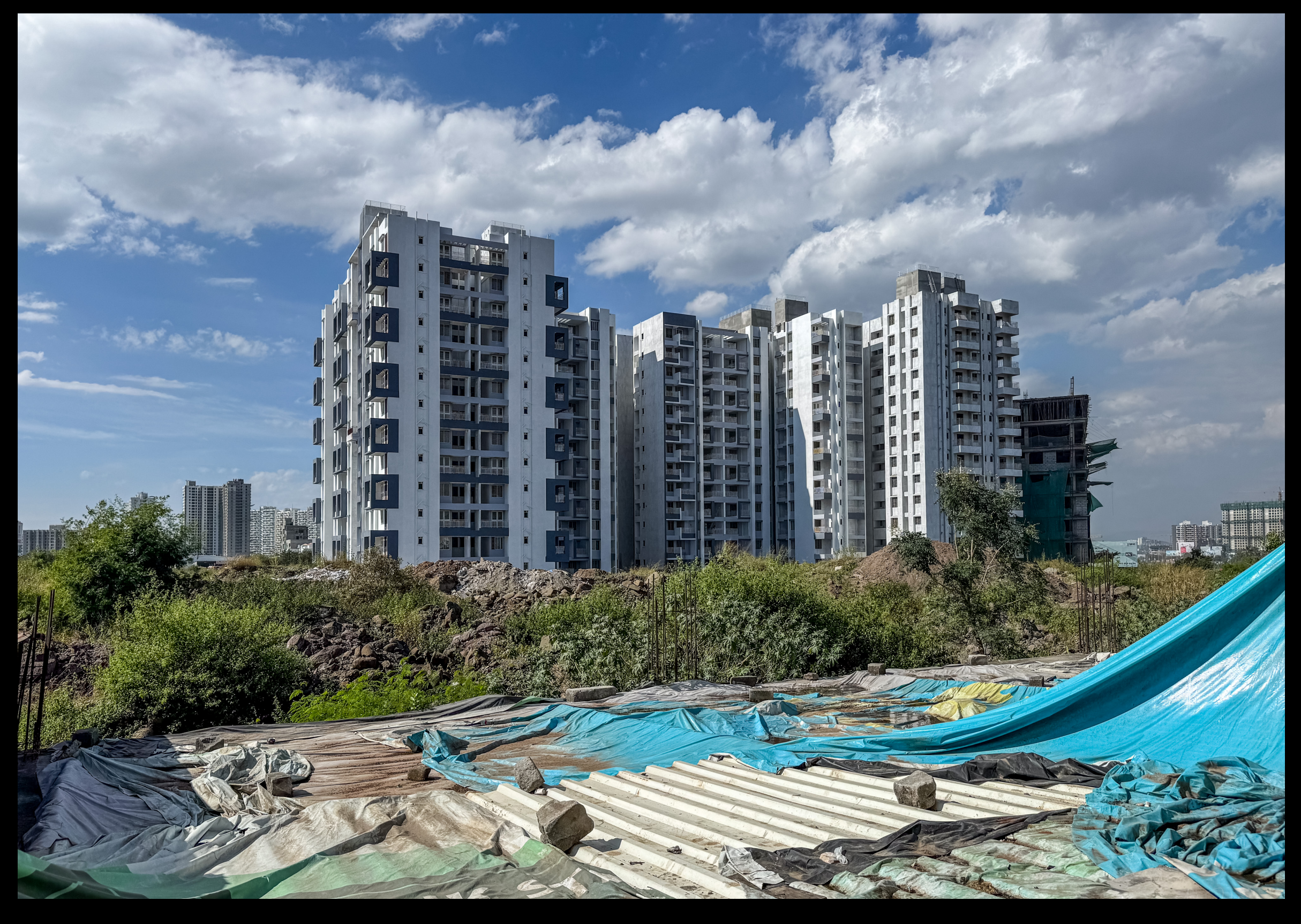

1. Dezember Freitag / Pune **Aussicht aus unserem Büro in Hinjewadi** 

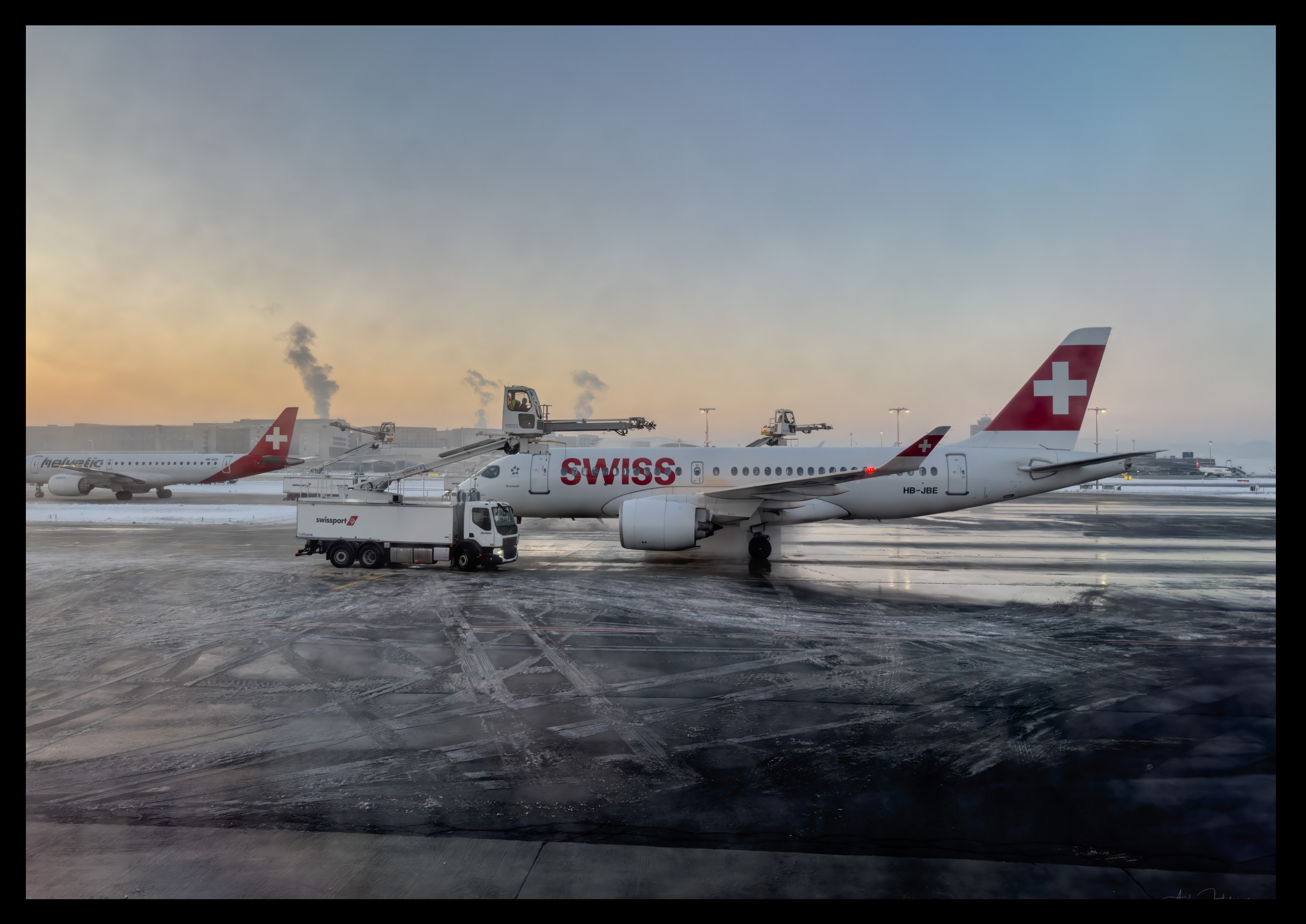

3. Dezember Sonntag / Flughafen Kloten Enteisen einer anderen Maschine …

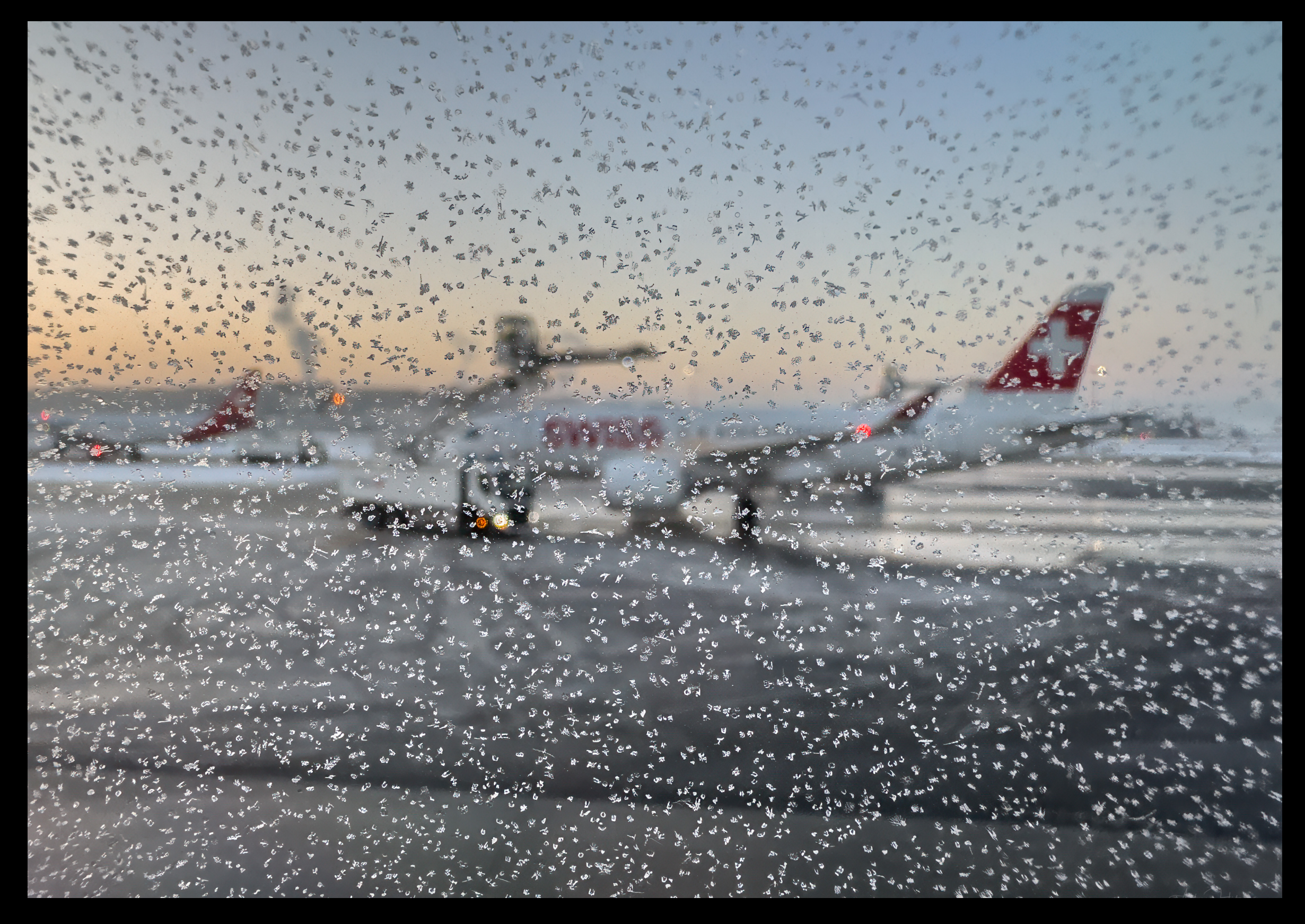

… unser Flugzeug hat es auch nötig 3. Dezember Sonntag / Flughafen Kloten

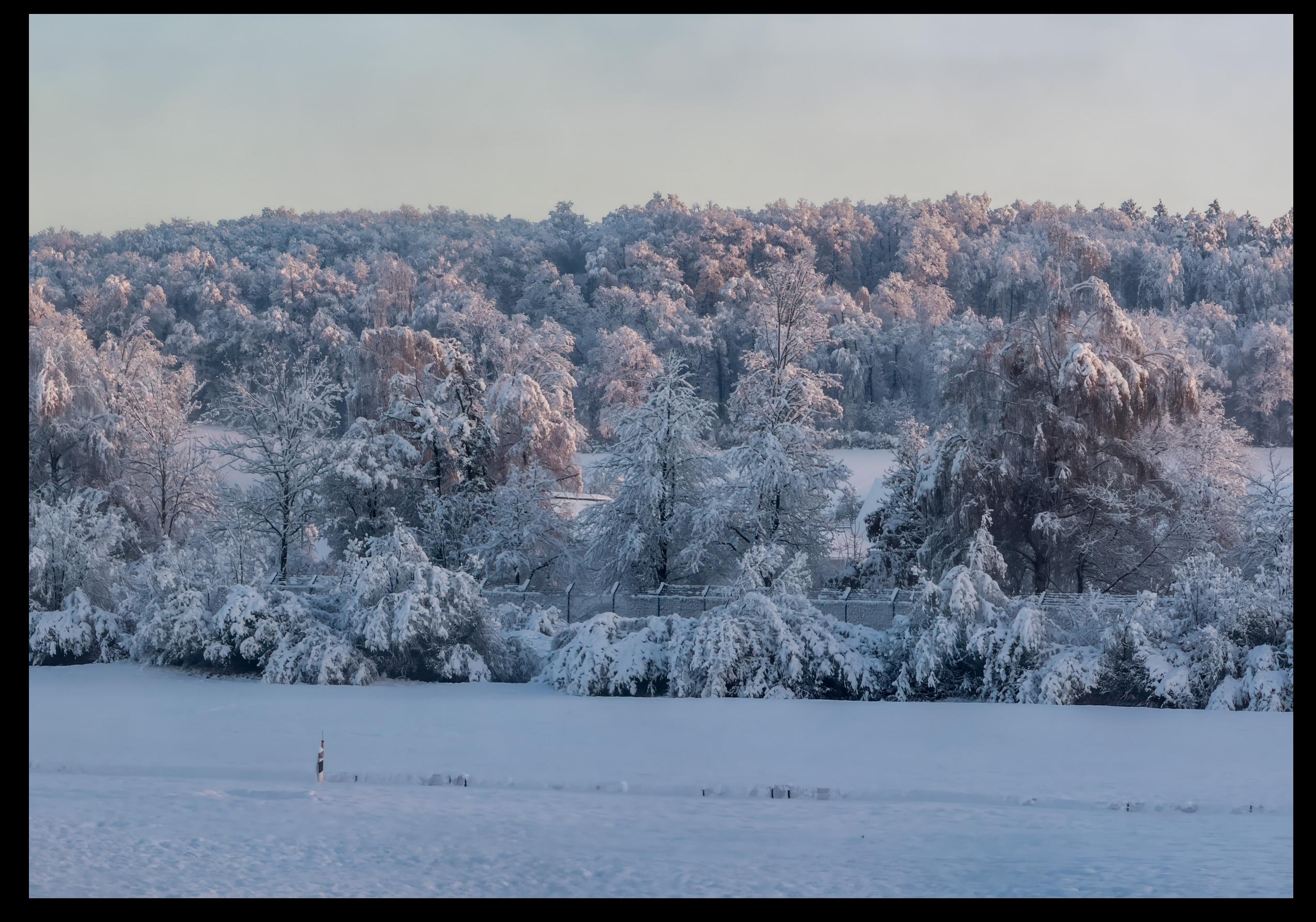

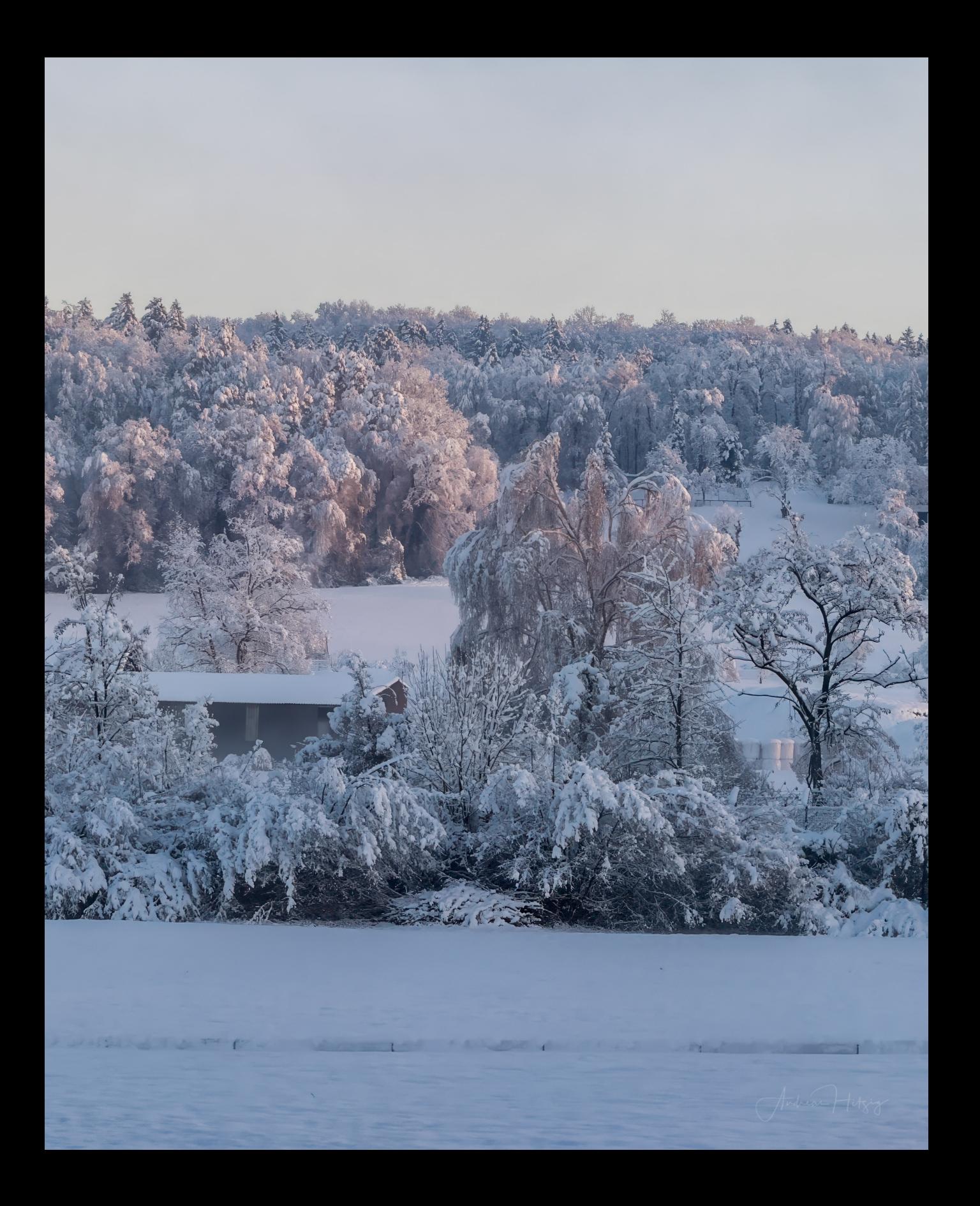

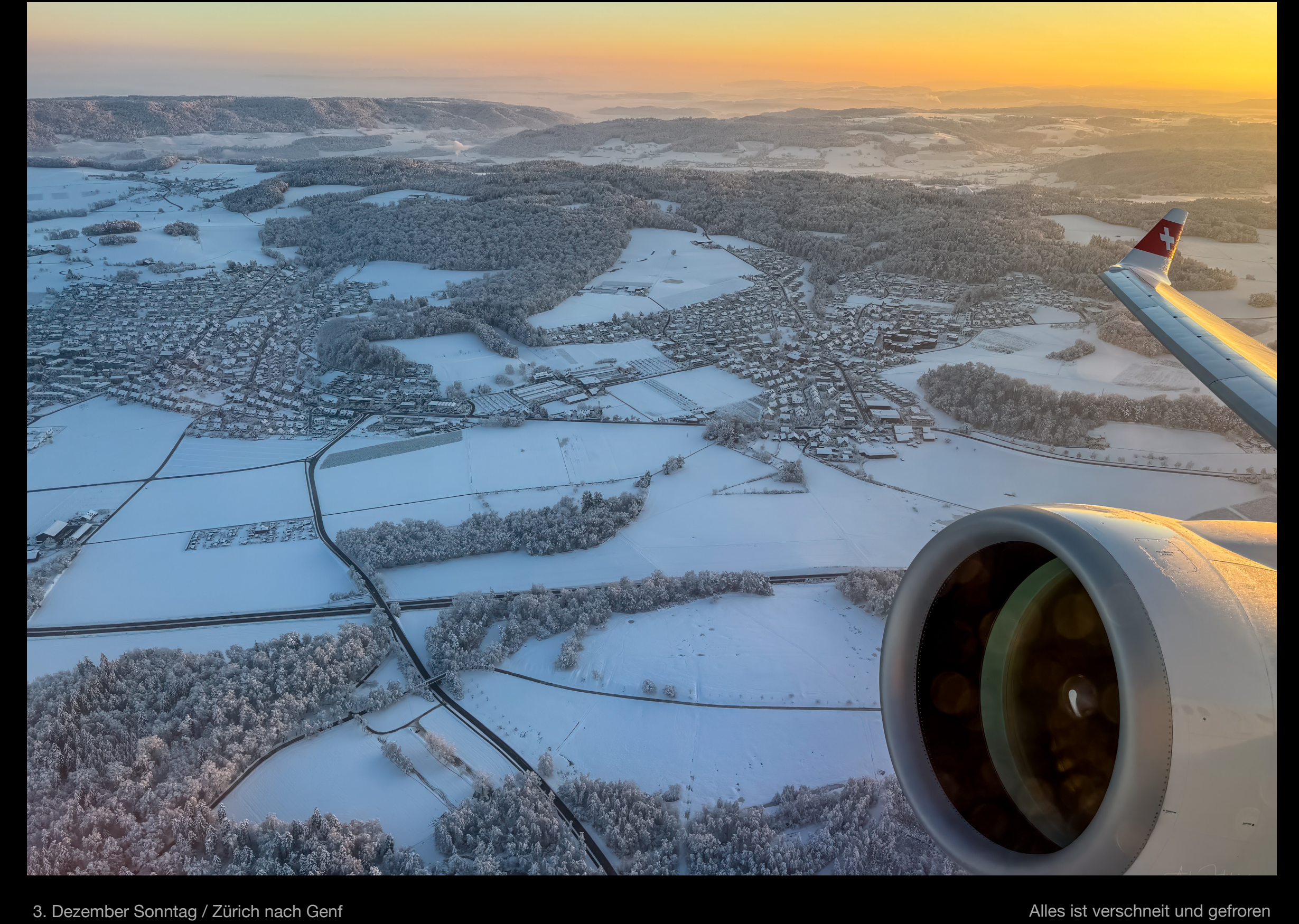

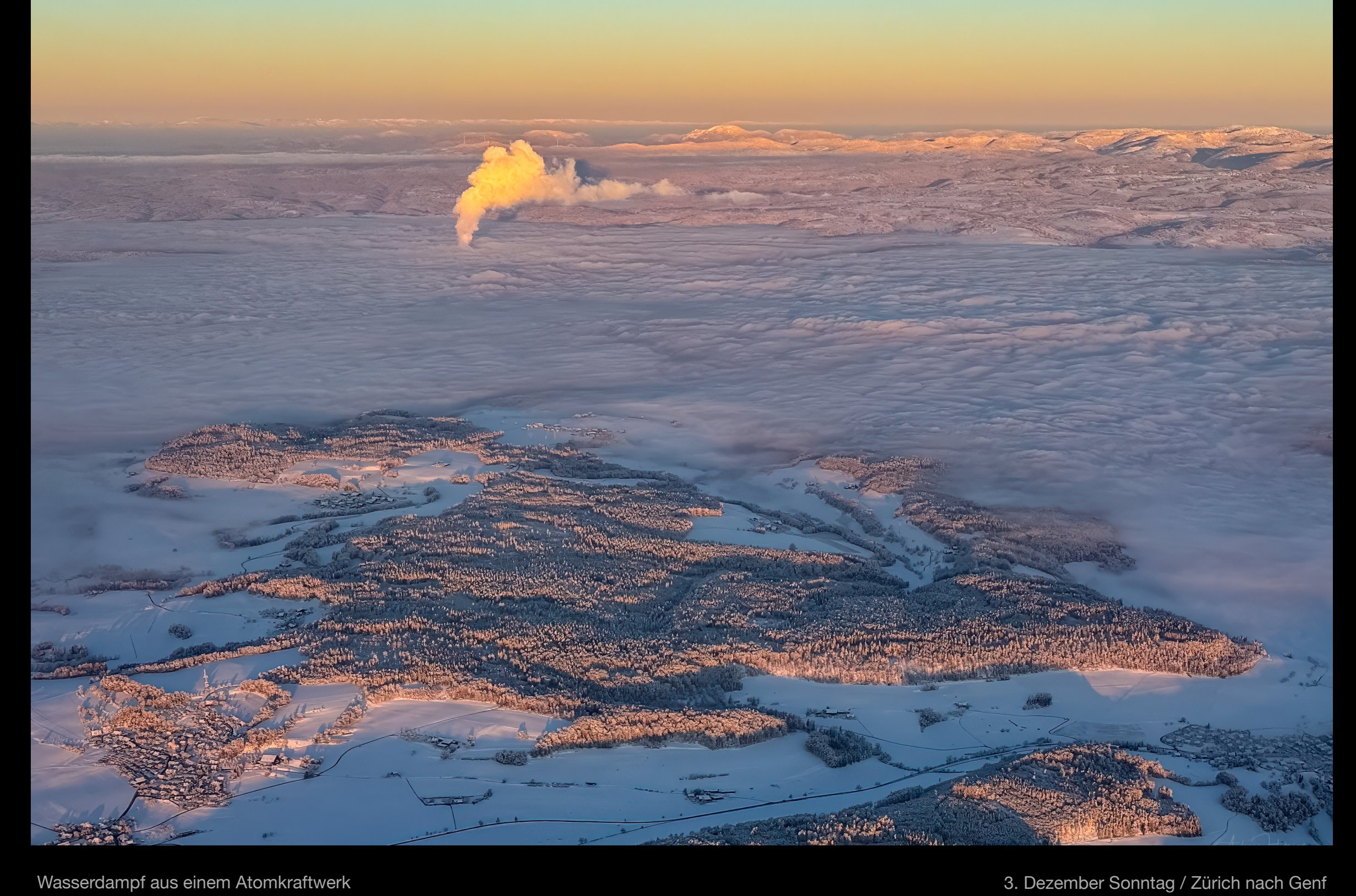

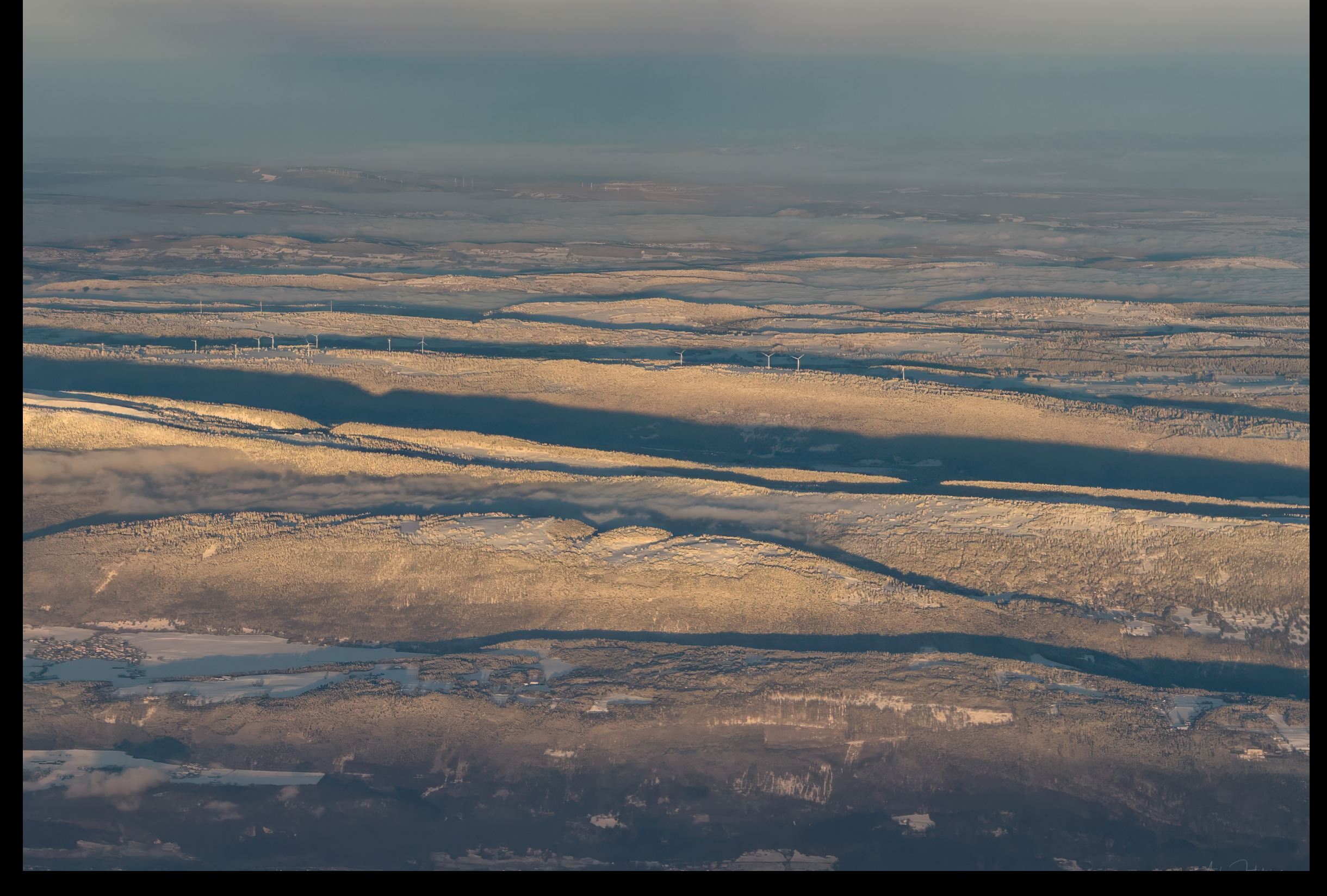

3. Dezember Sonntag / Zürich nach Genf Windkraftwerk im Jura

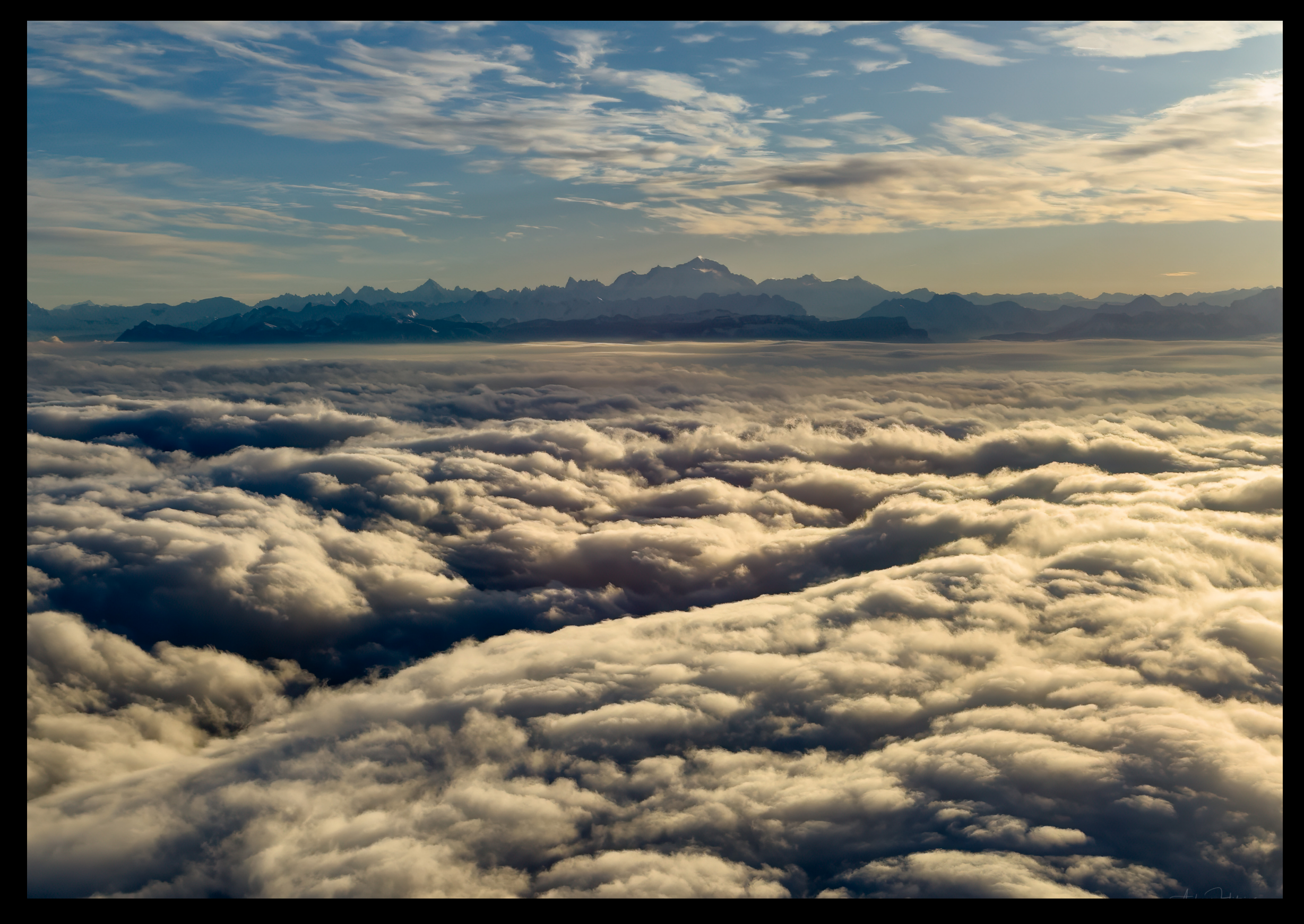

Aussicht auf den Mont Blanc **3. Dezember Sonntag / Zürich nach Genf** 

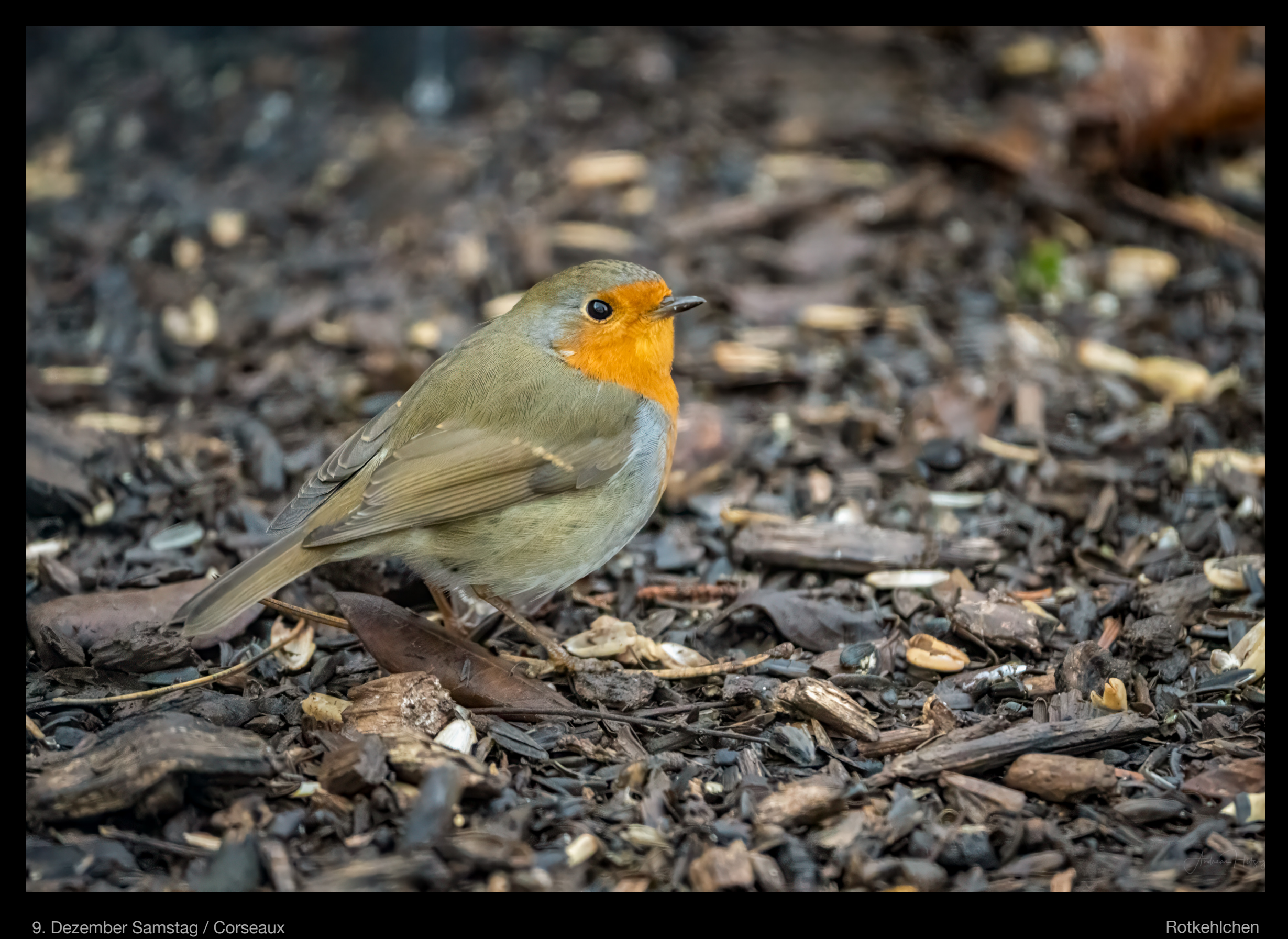

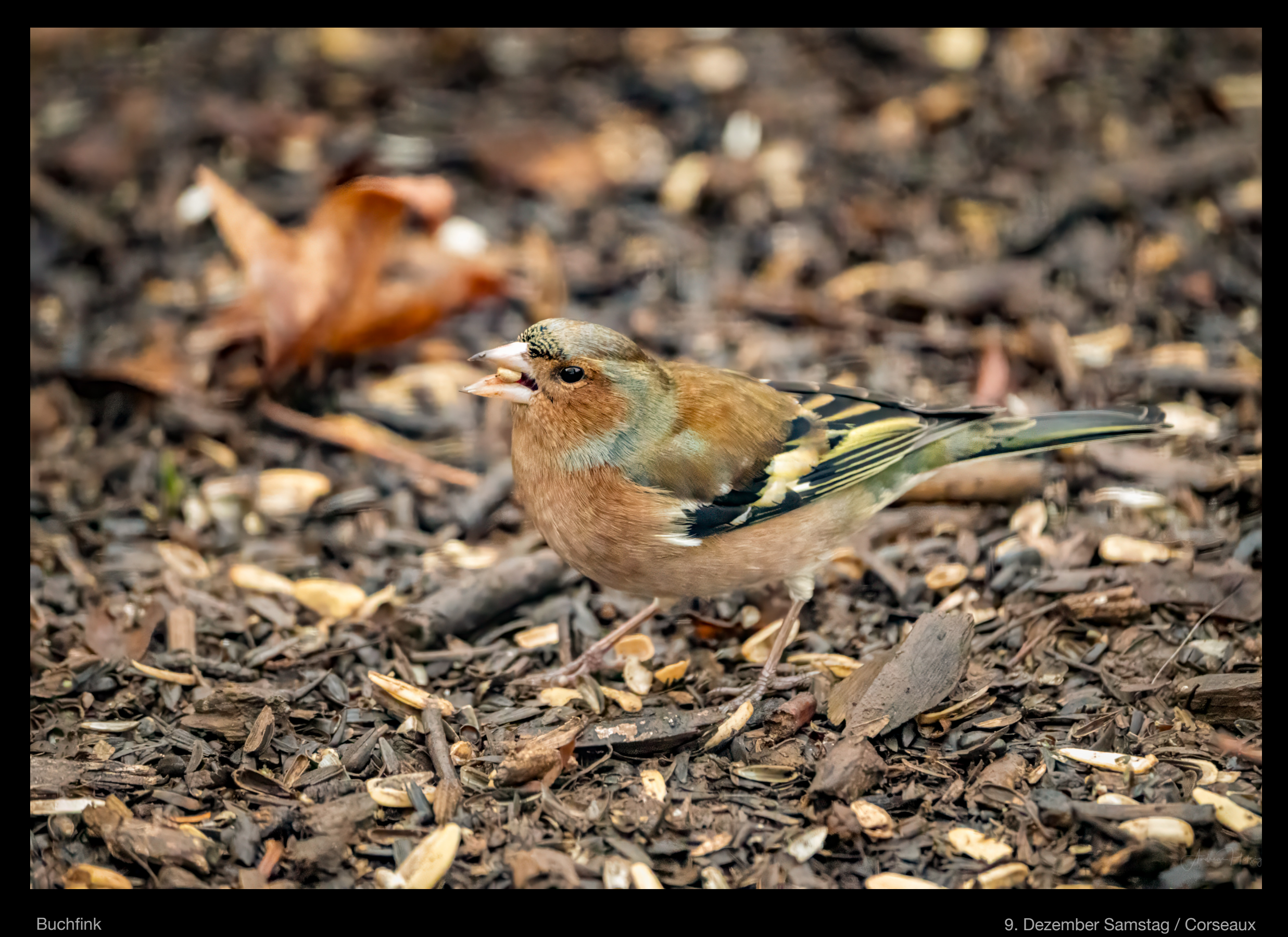

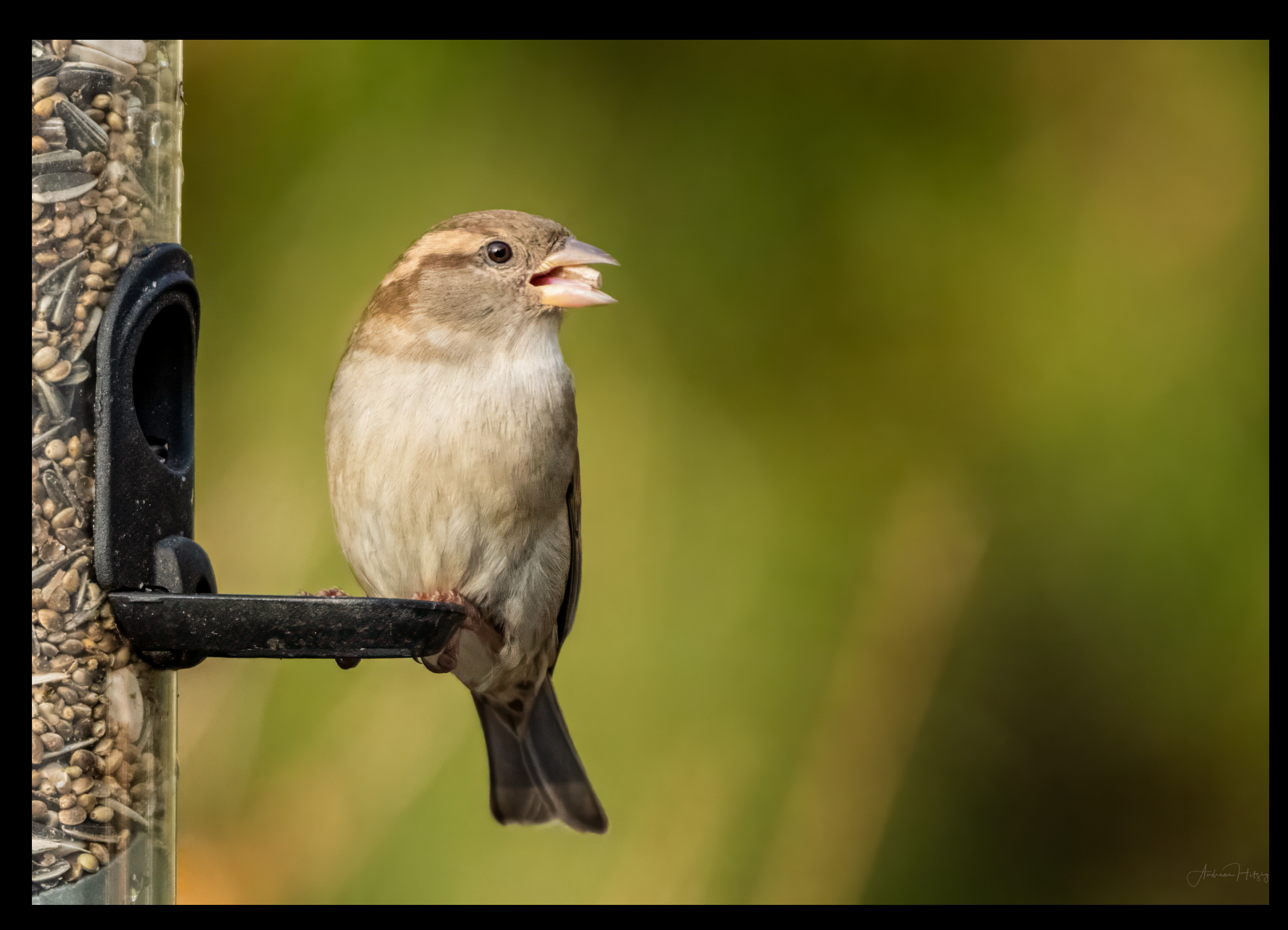

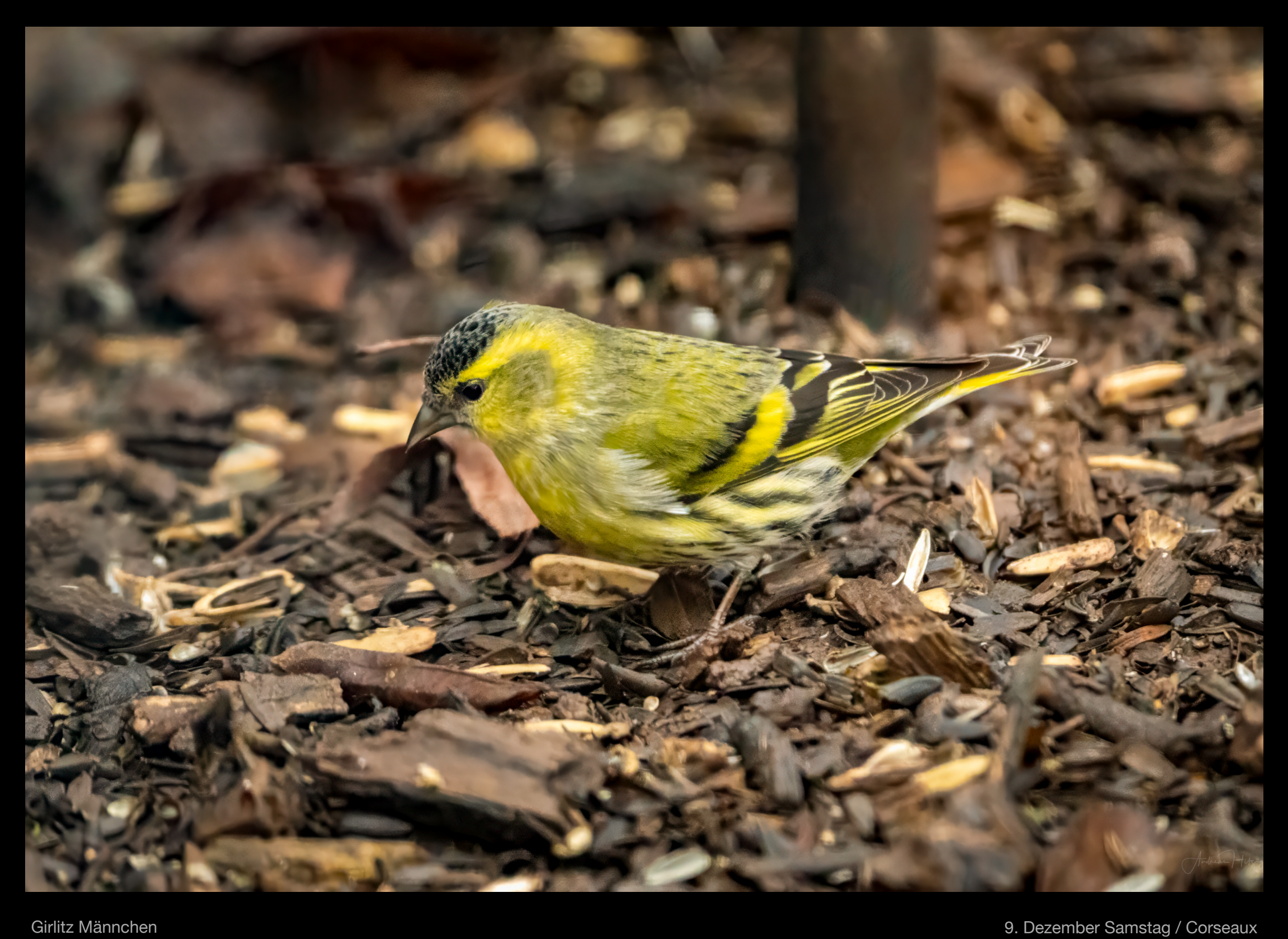

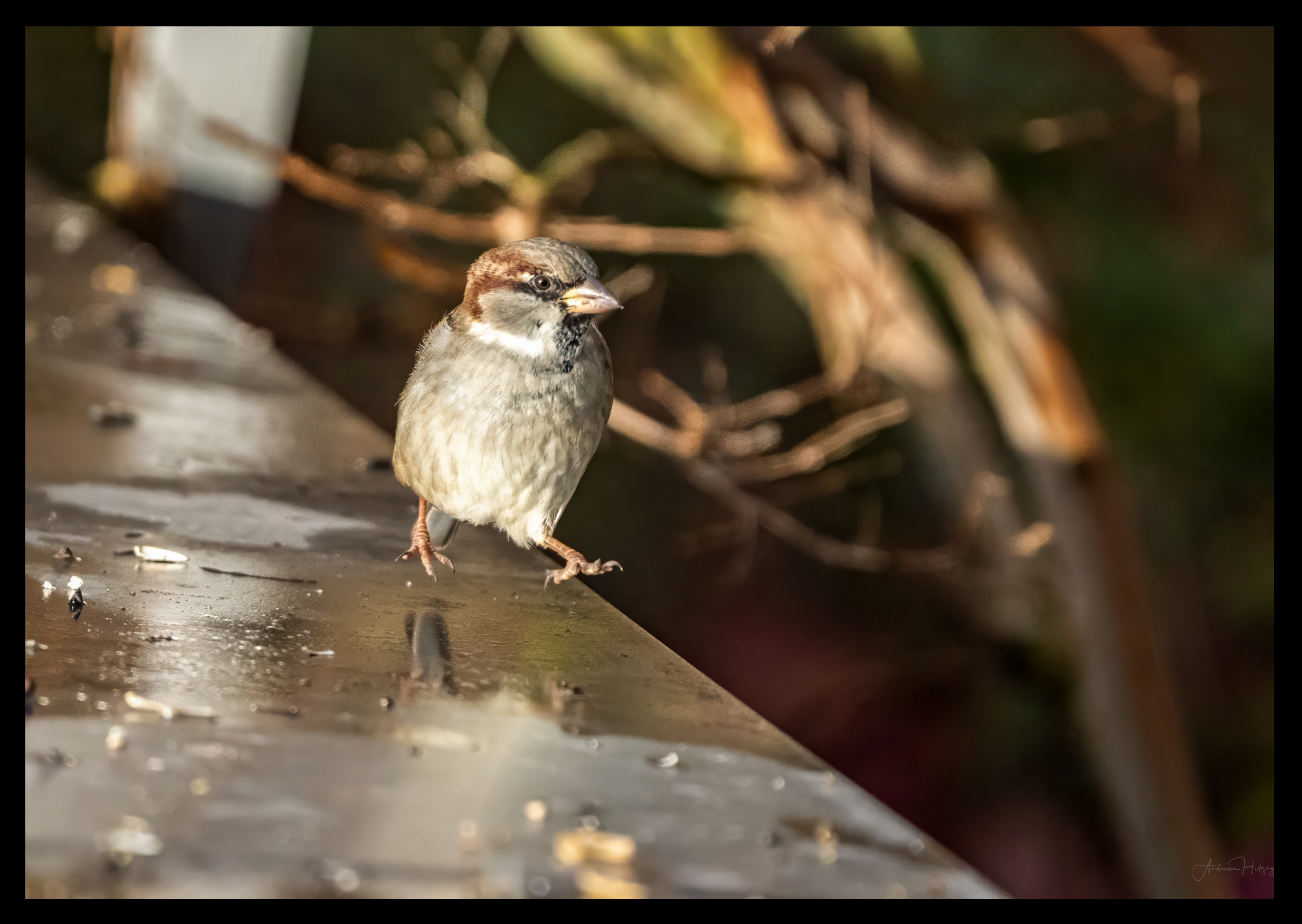

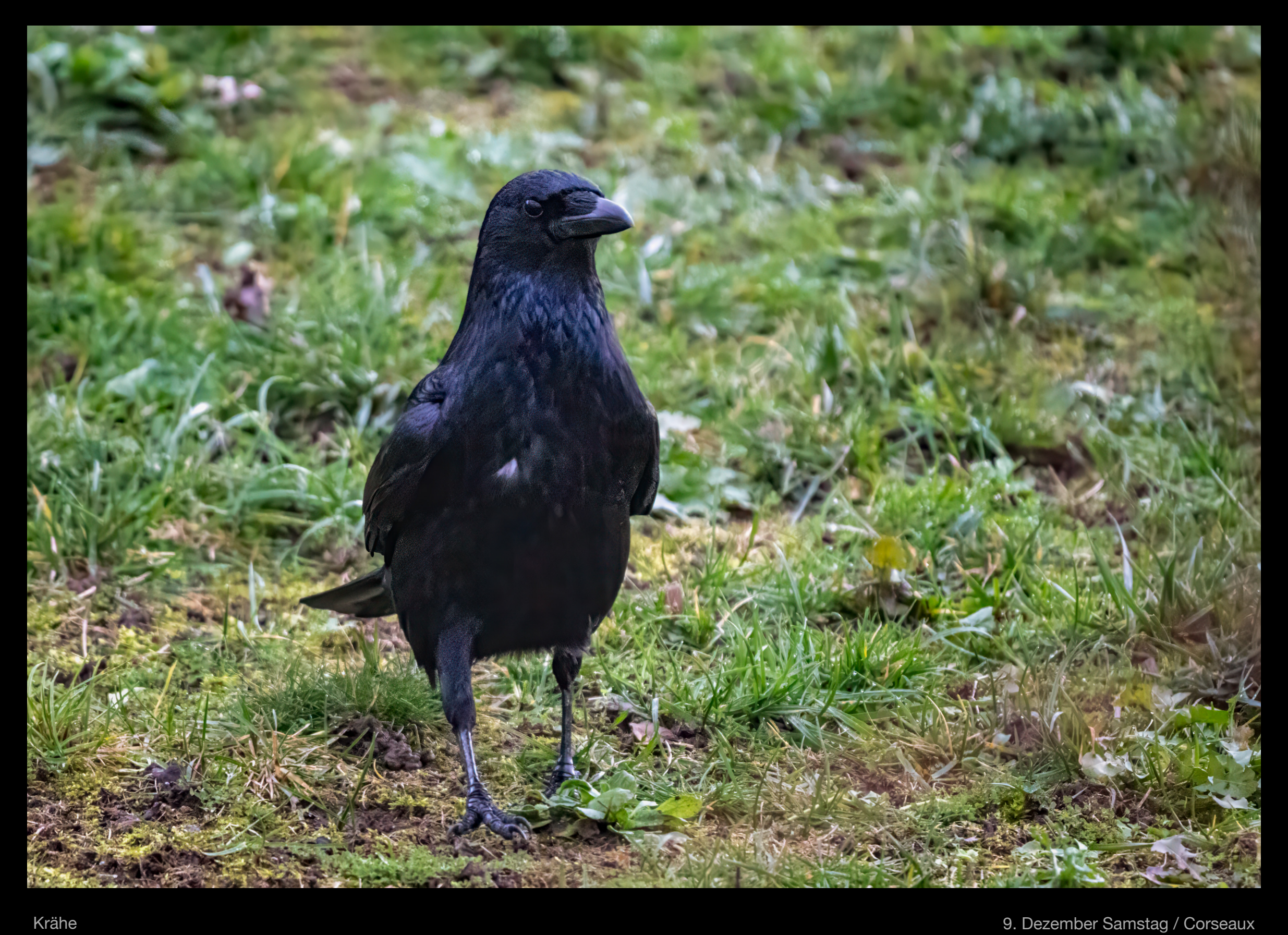

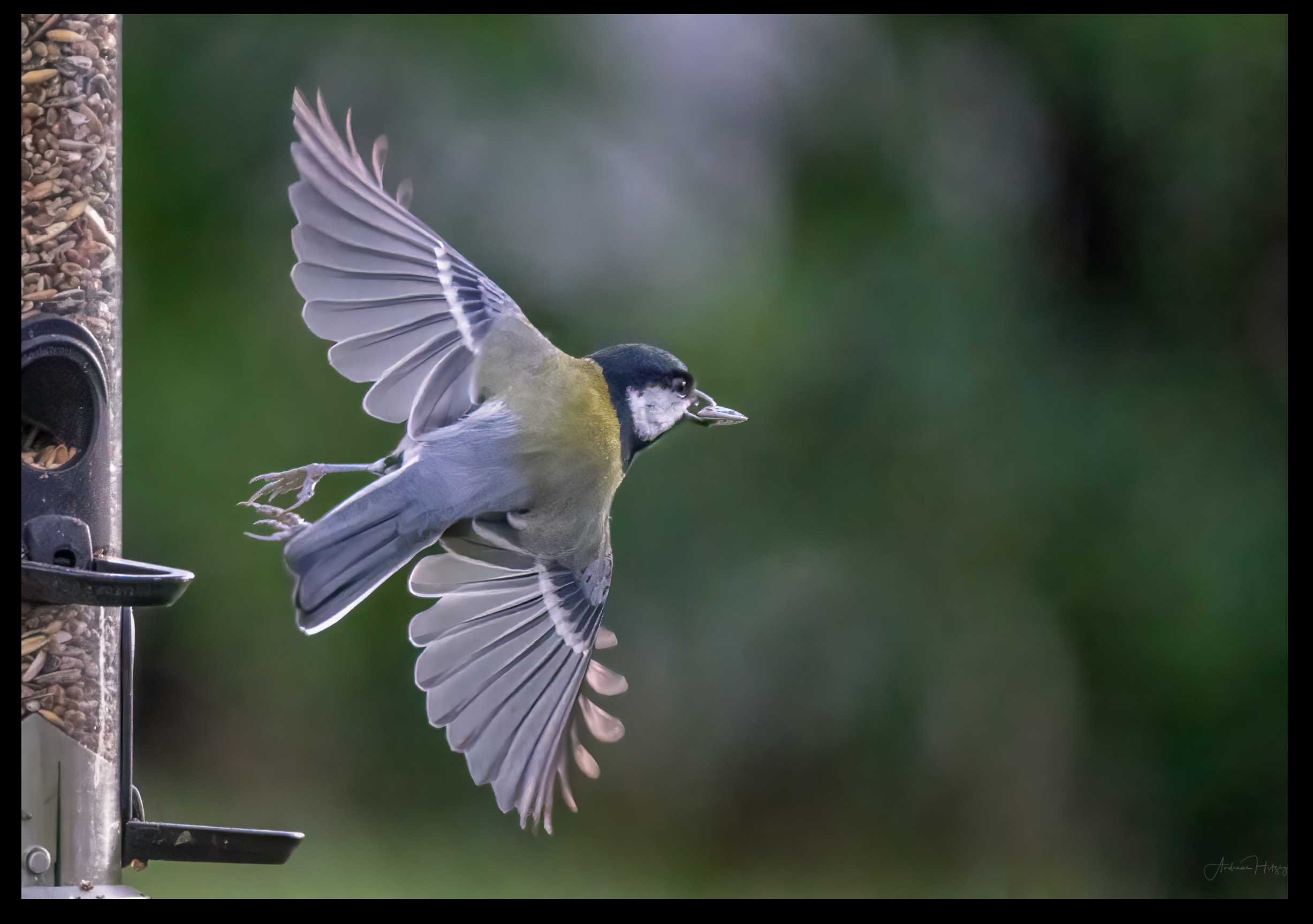

9. Dezember Samstag / Corseaux **Kohlmeise** Kohlmeise

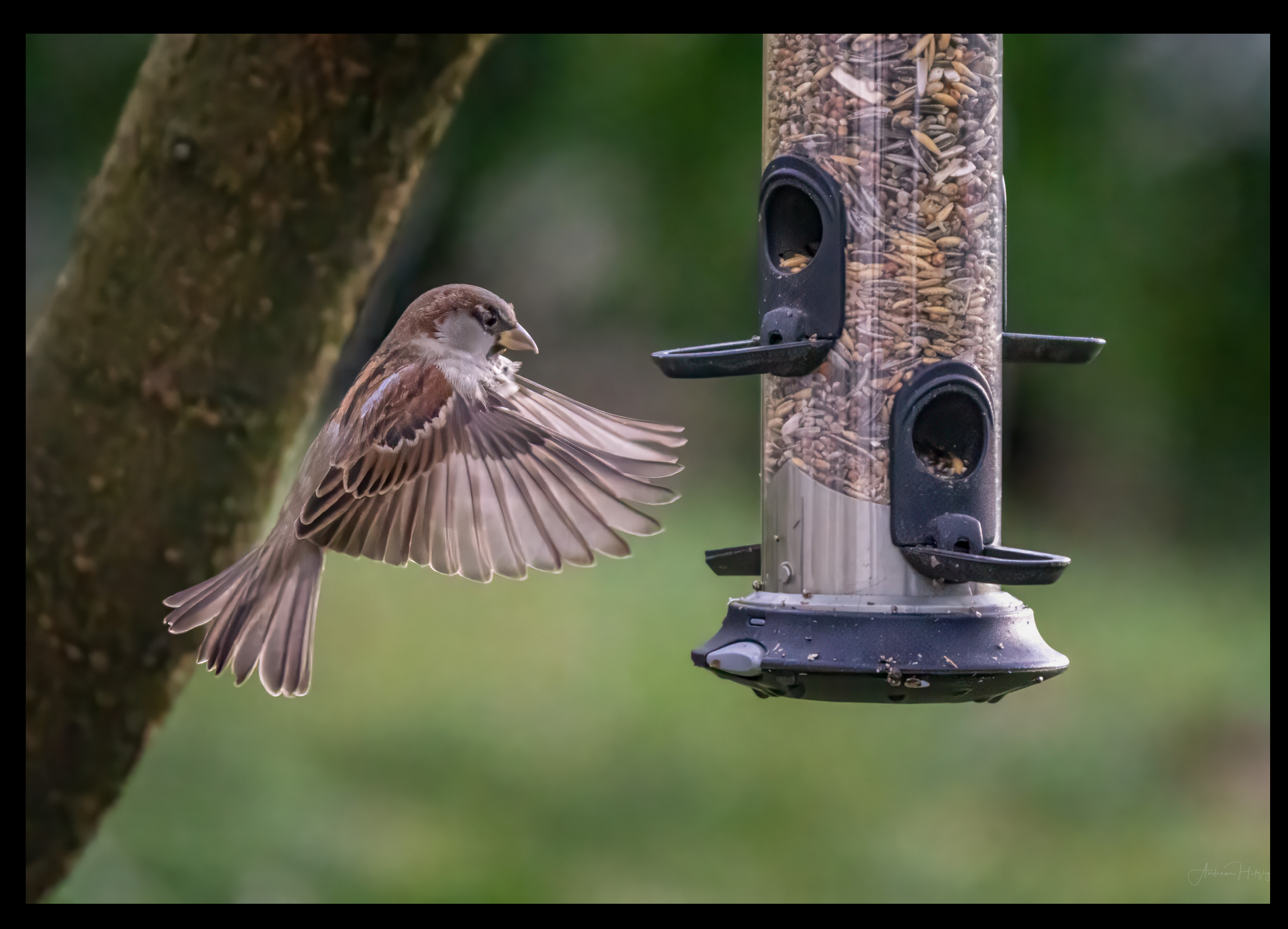

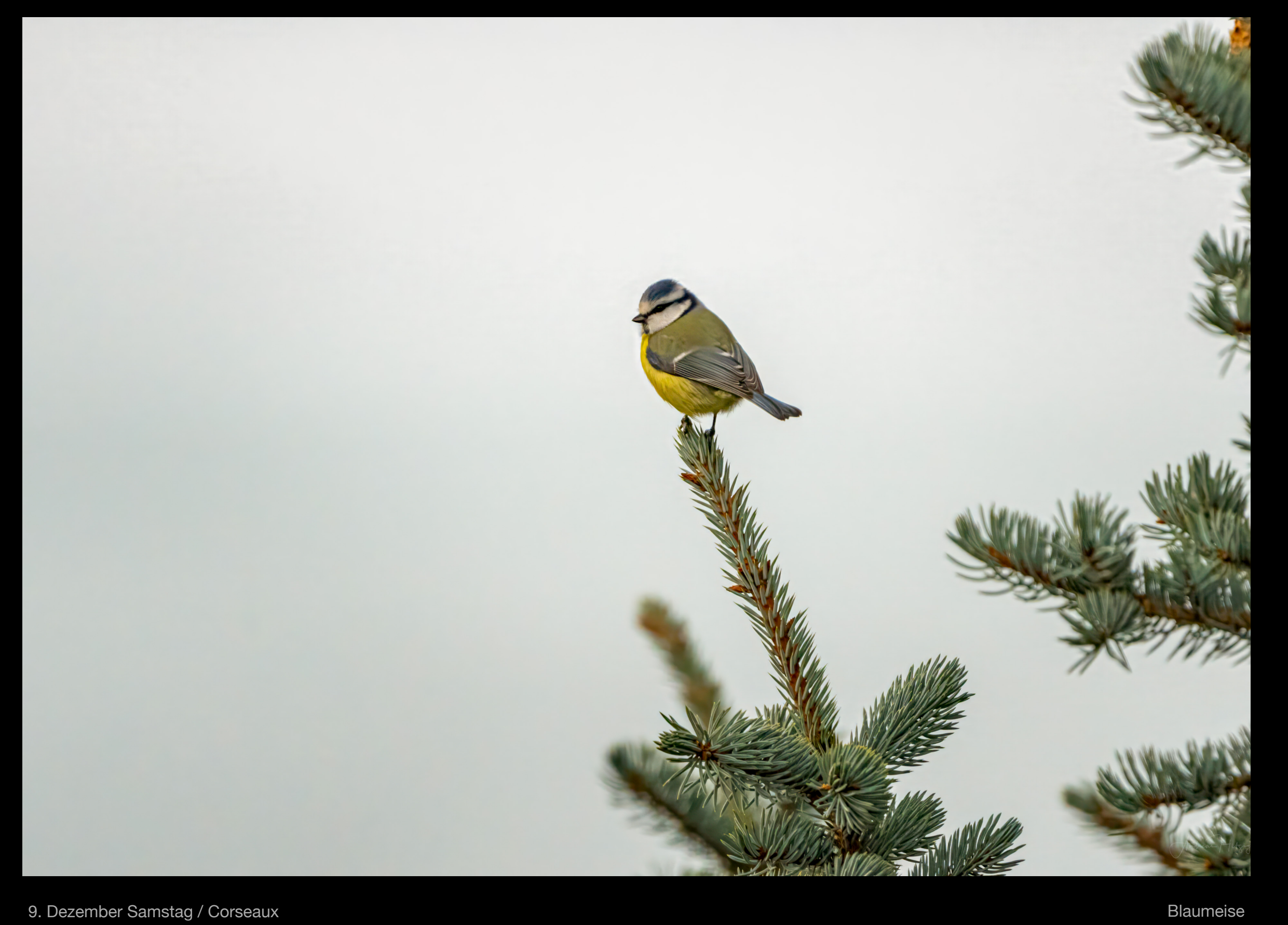

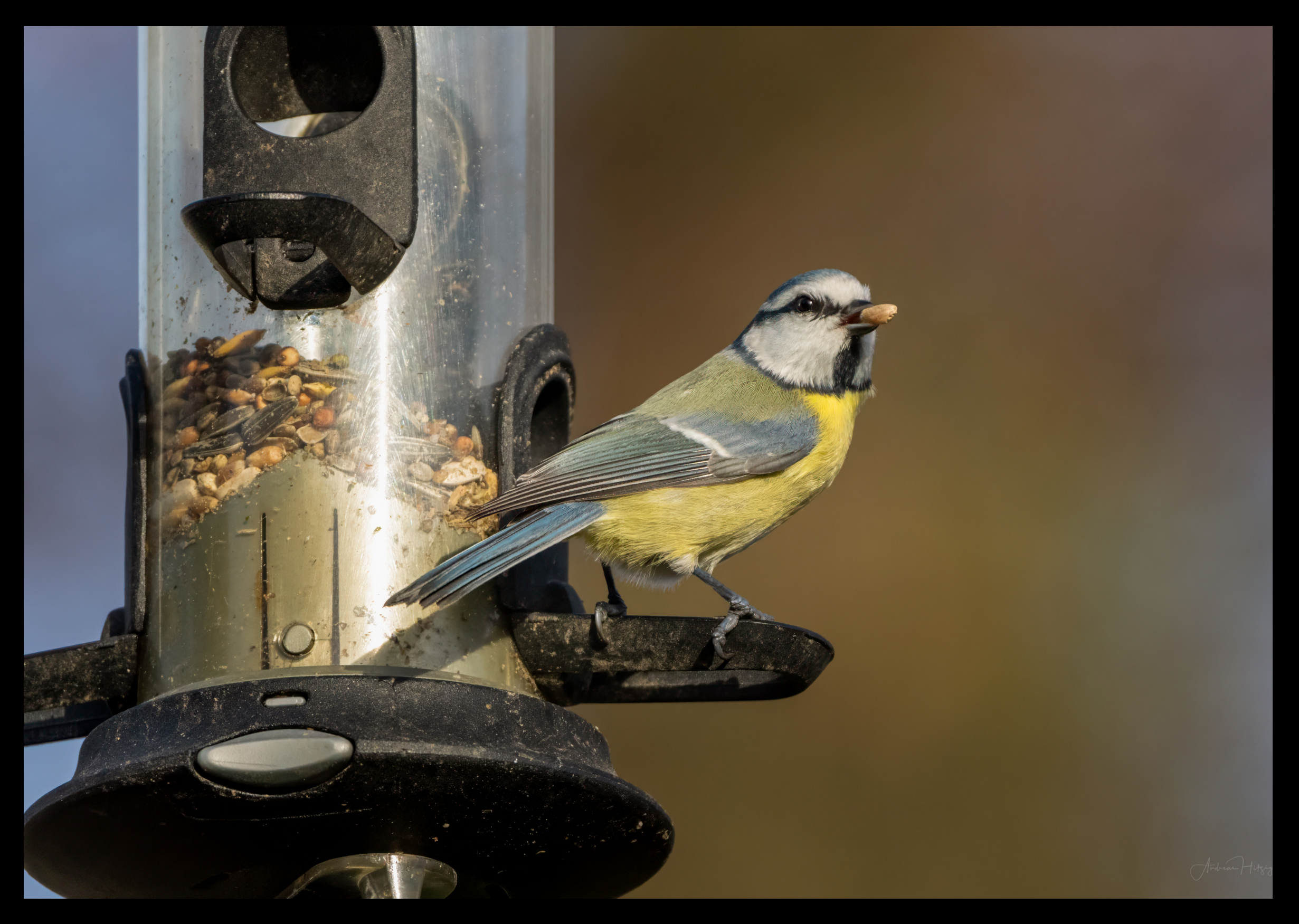

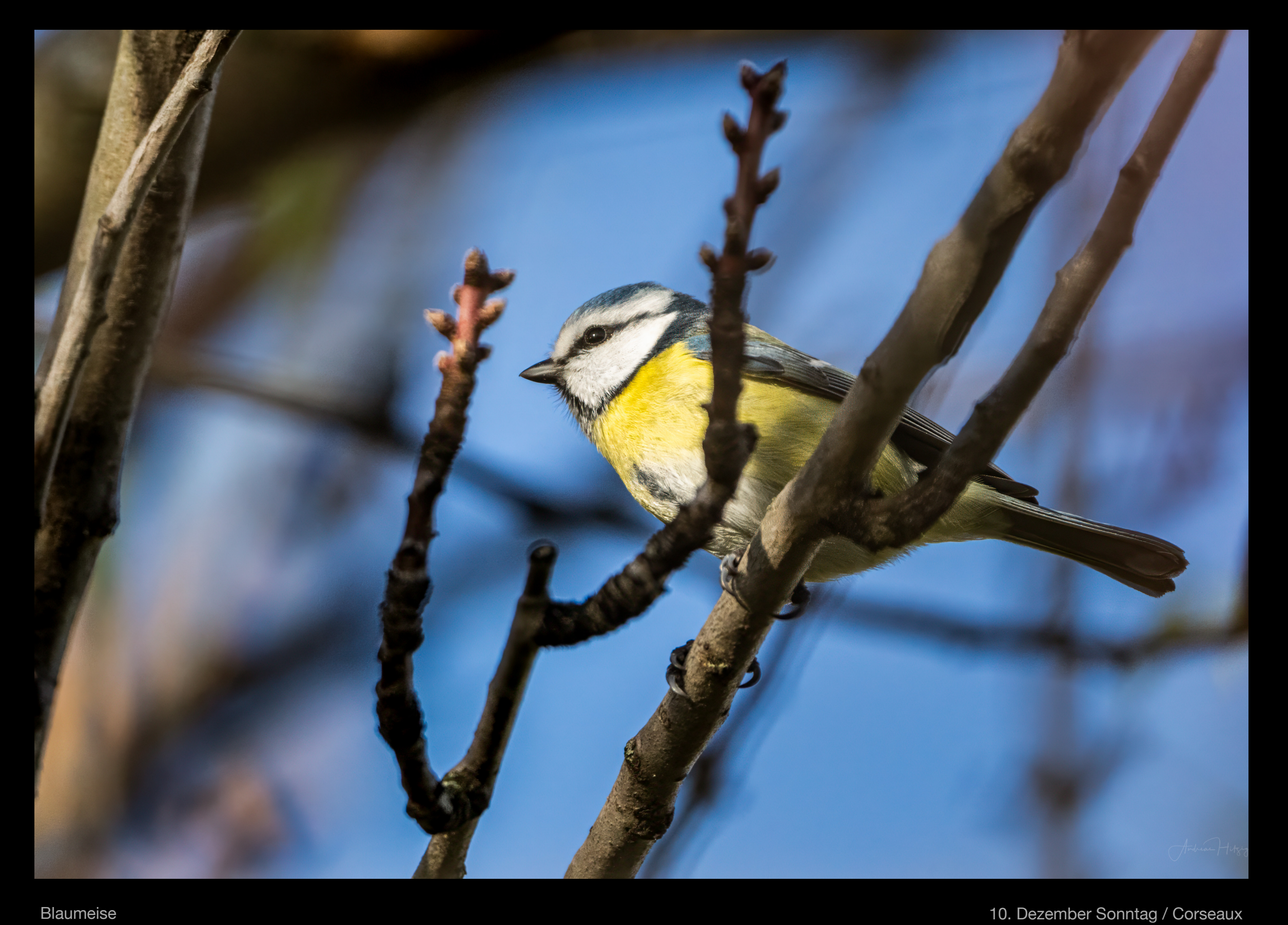

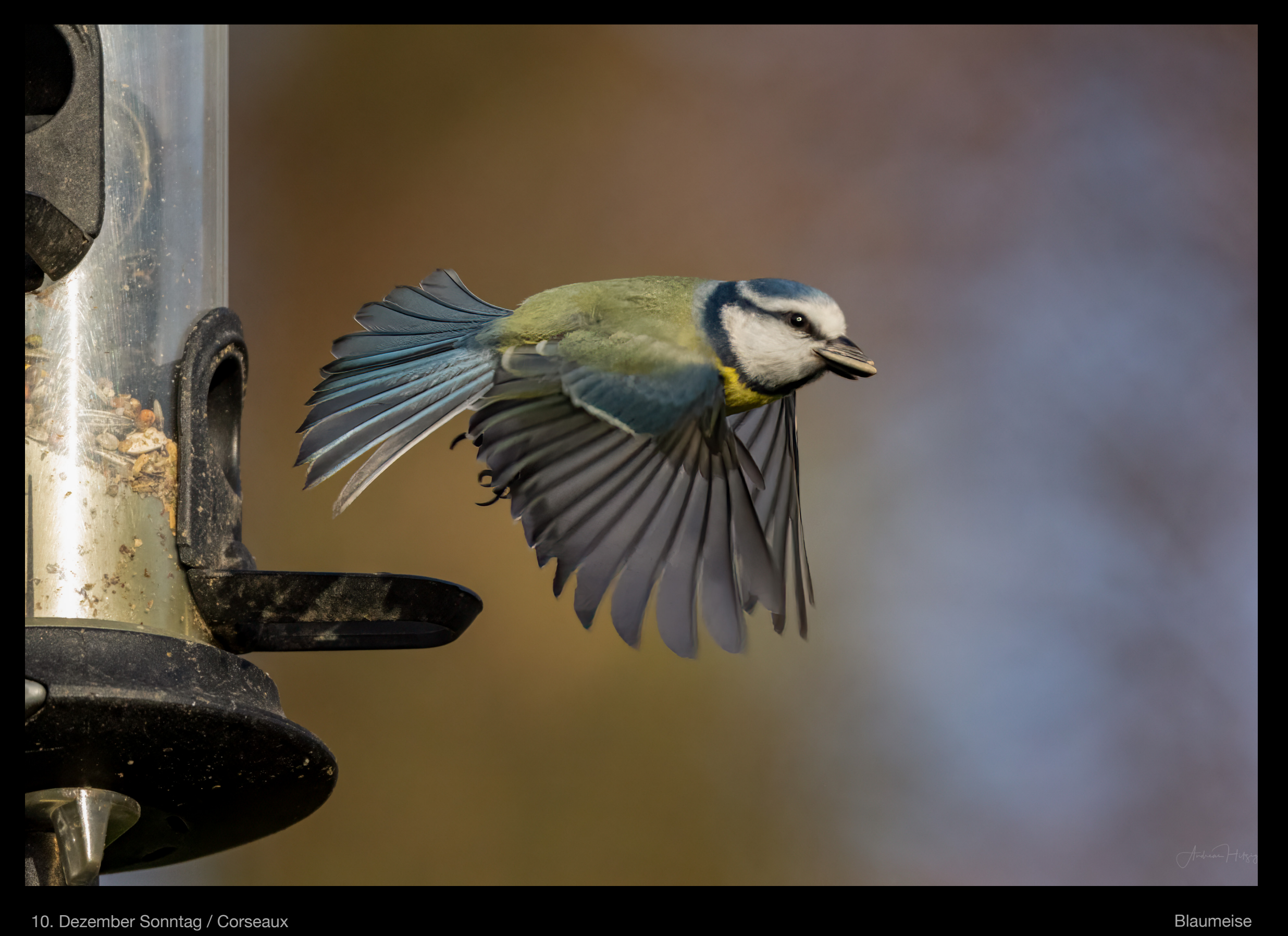

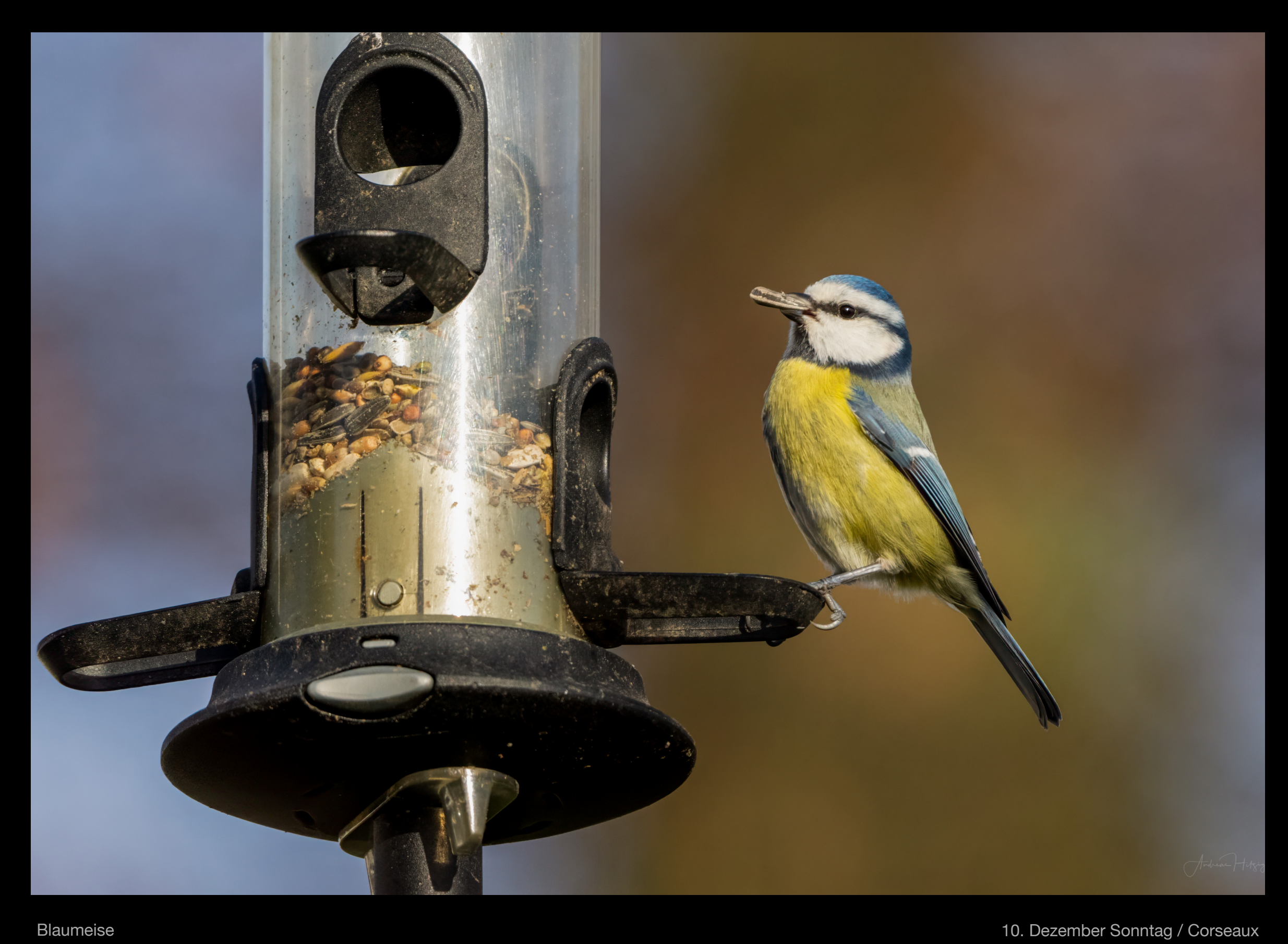

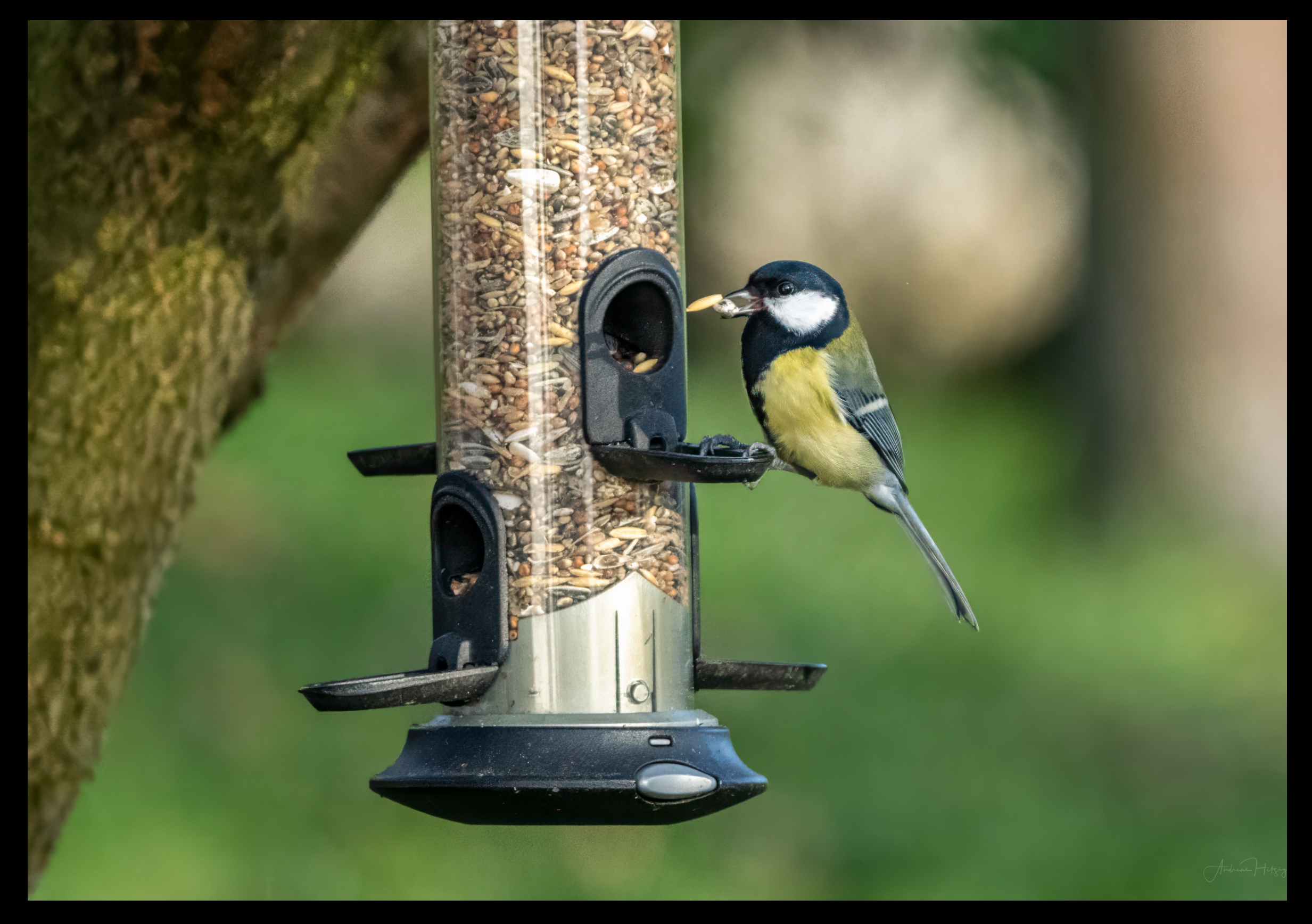

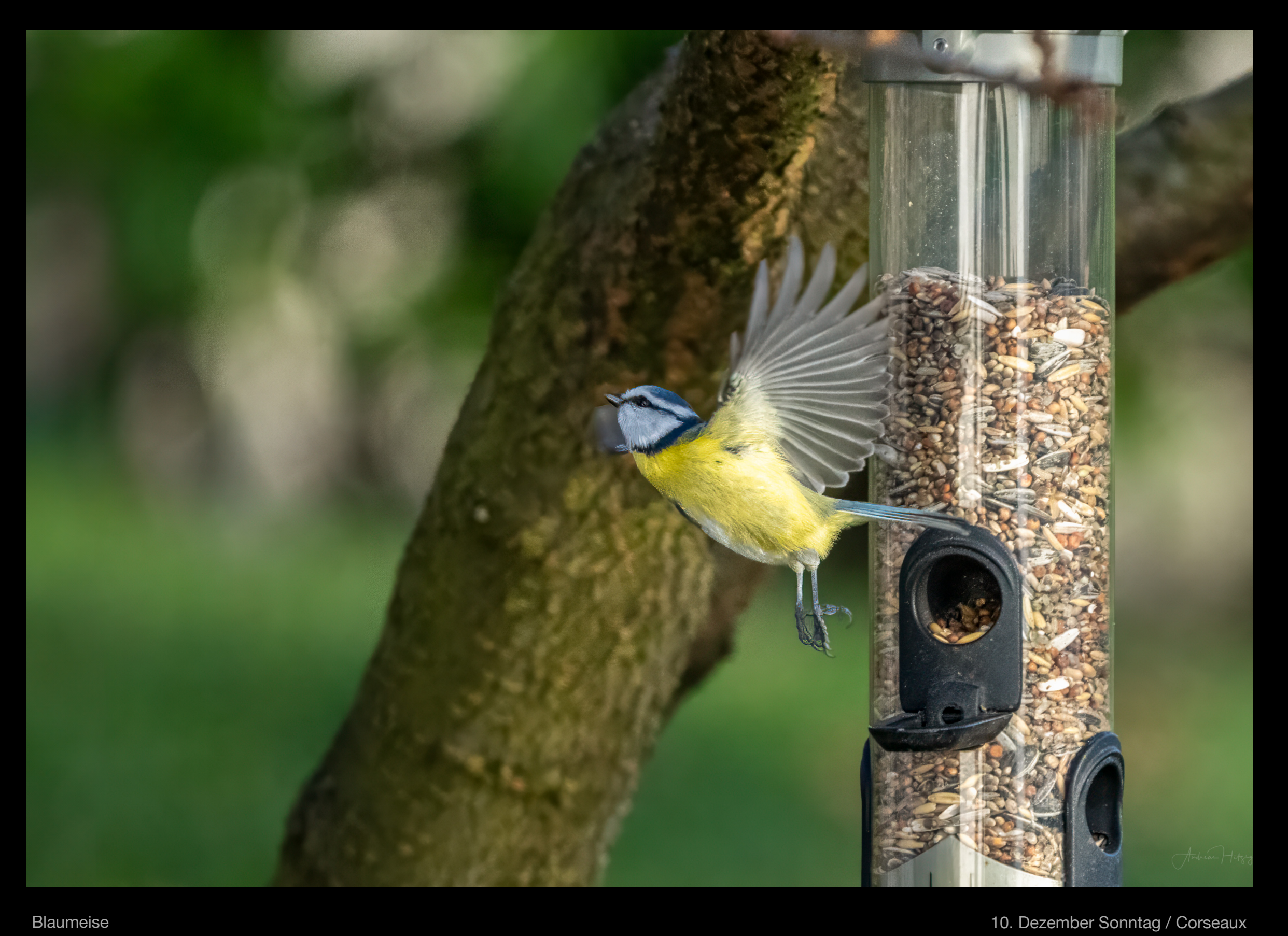

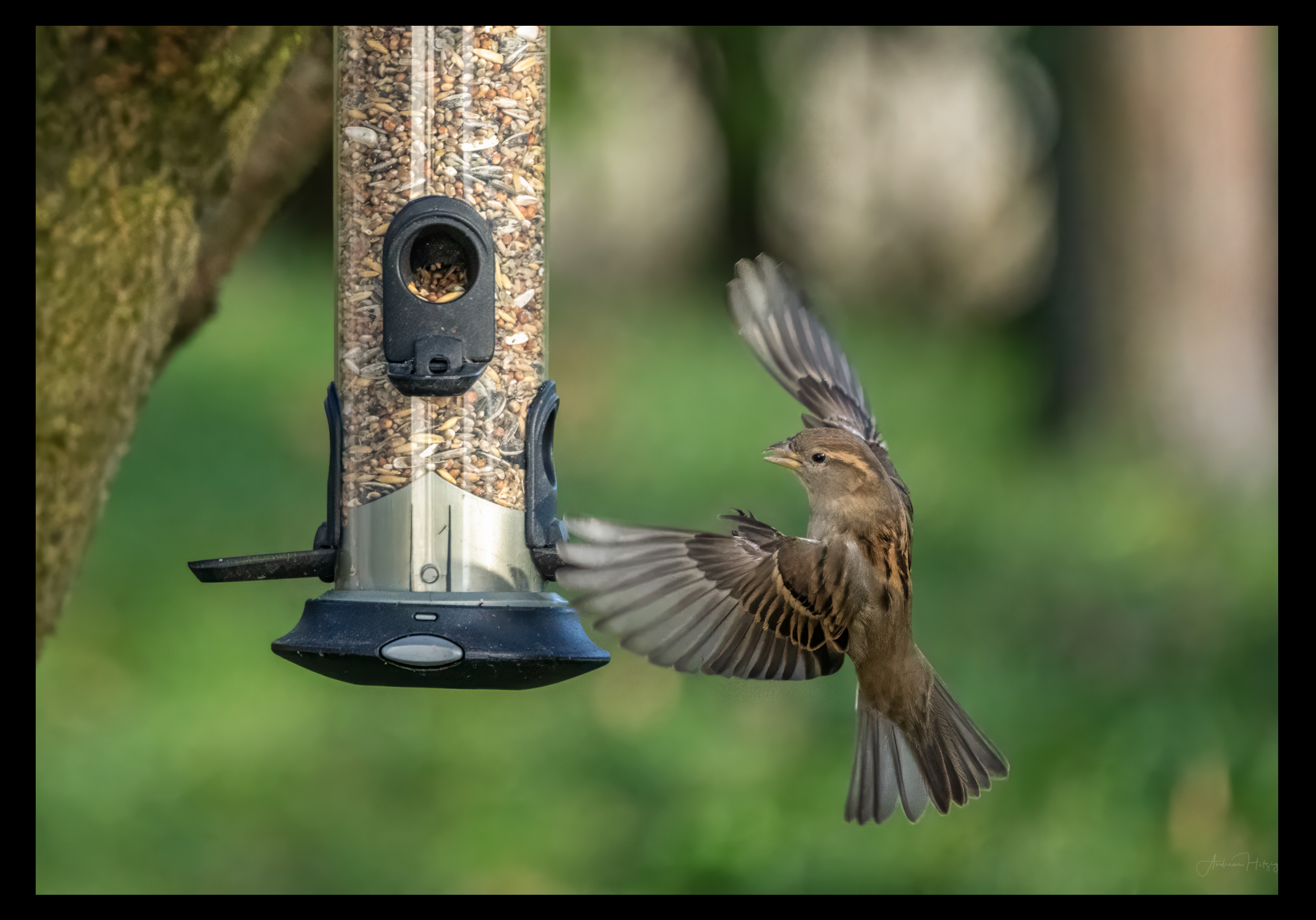

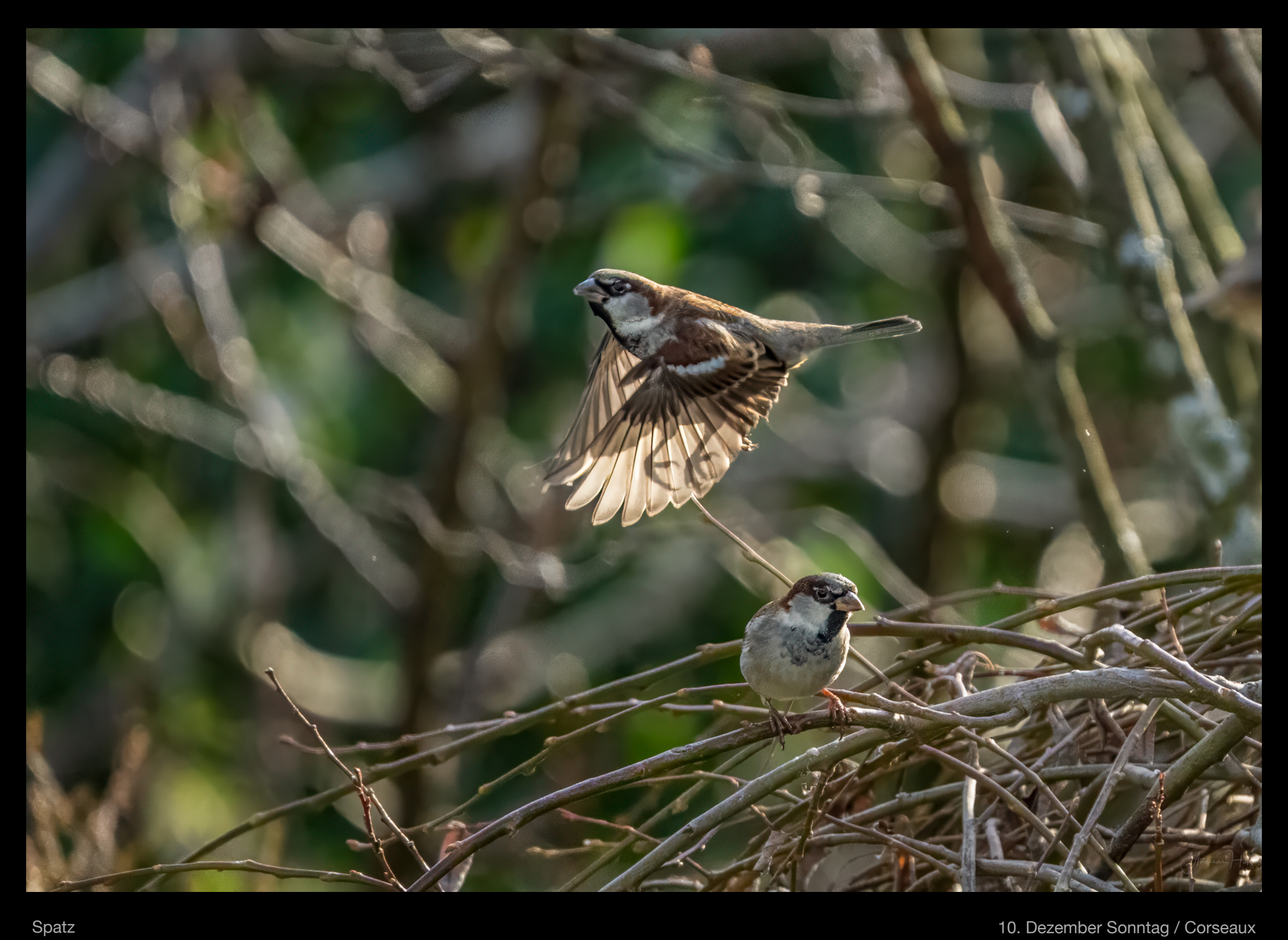

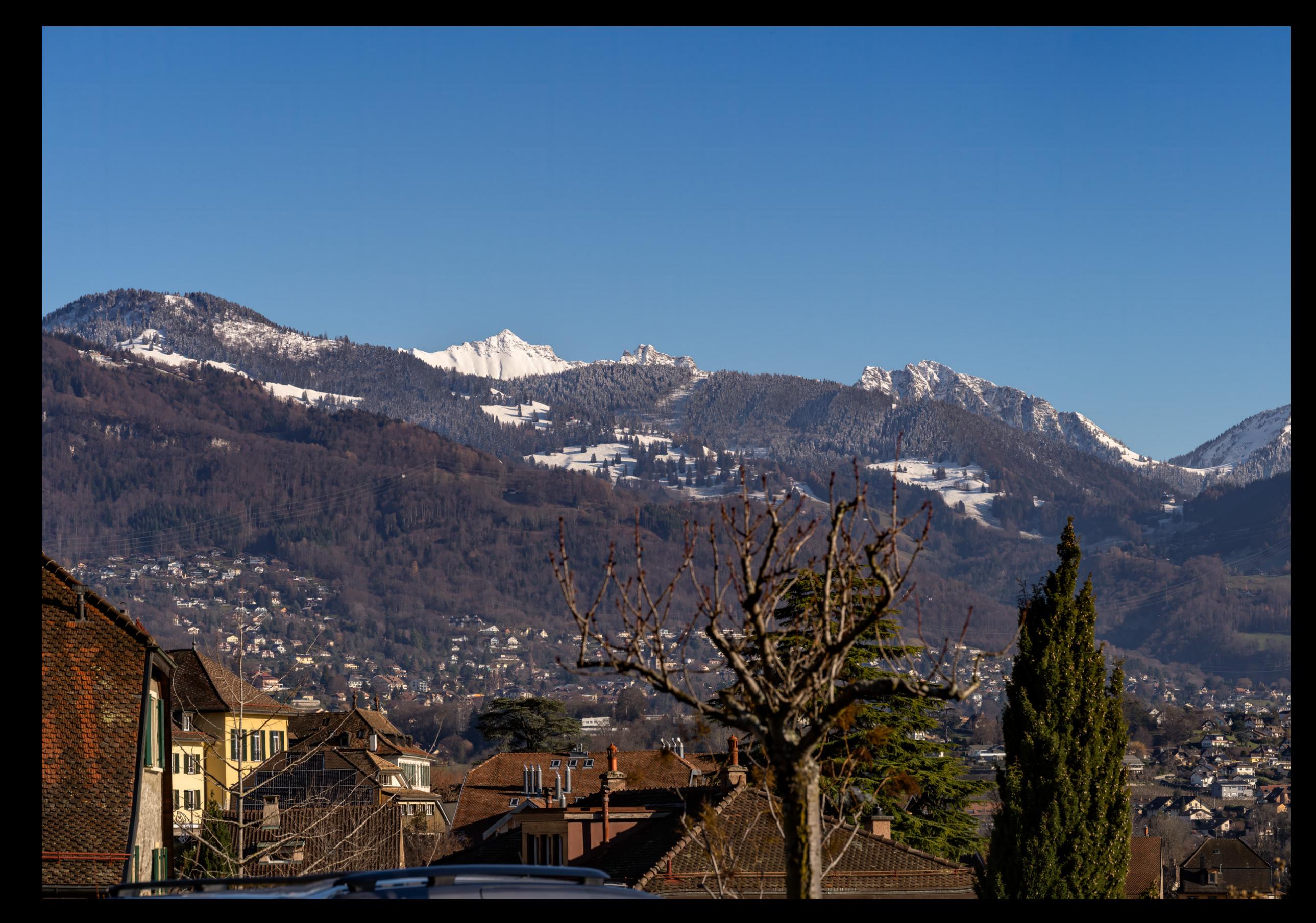

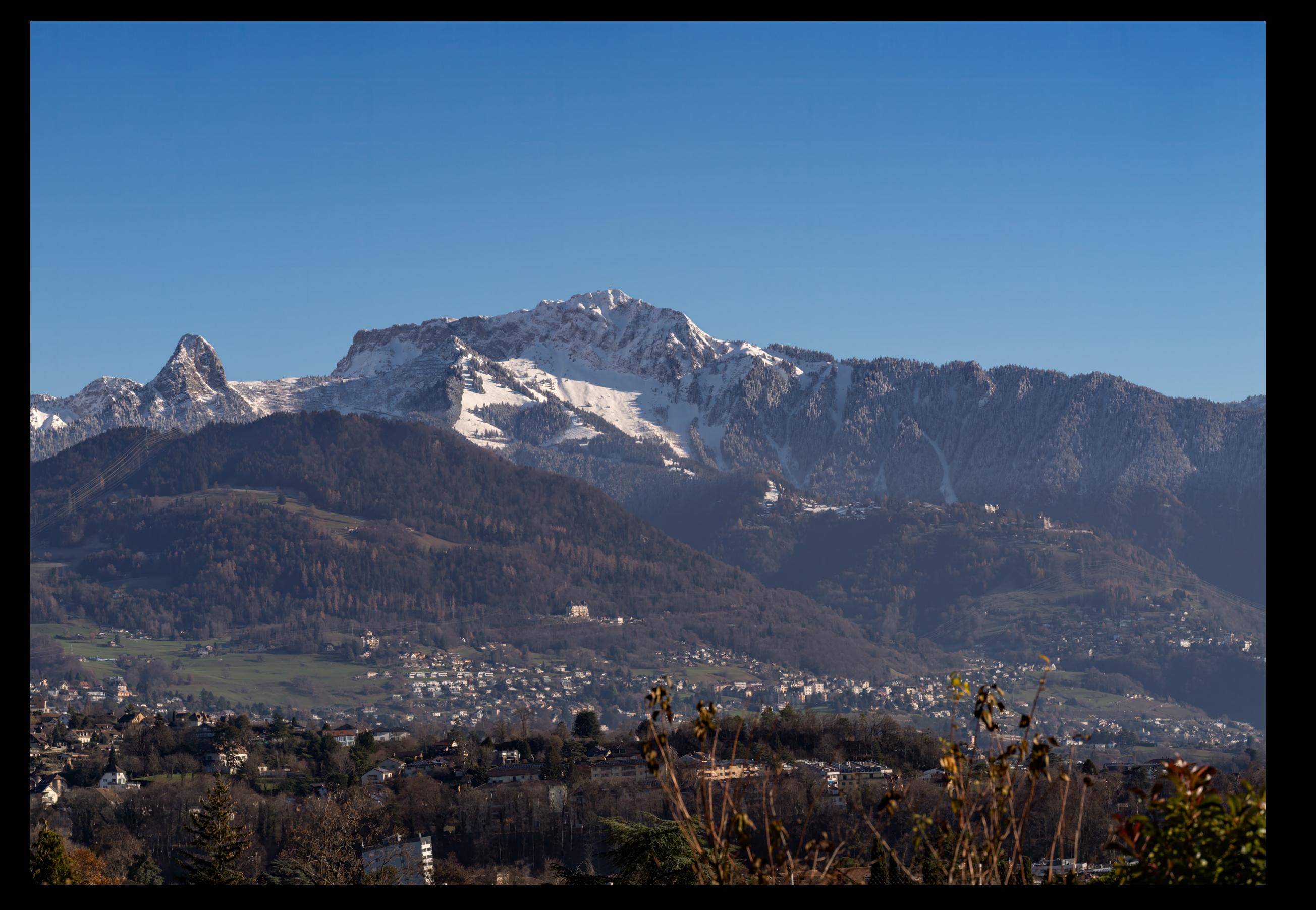

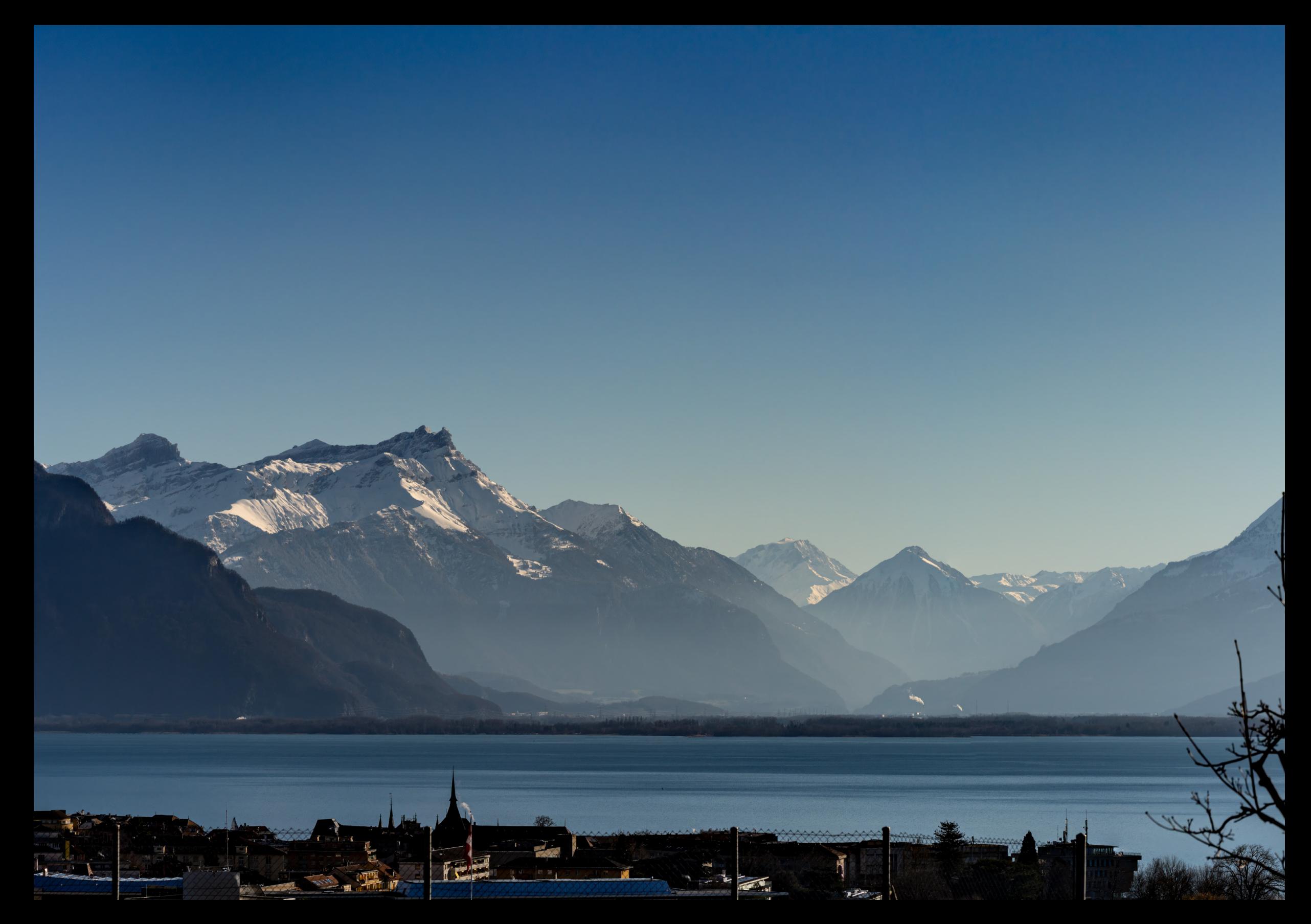

16. Dezember Samstag / Corseaux

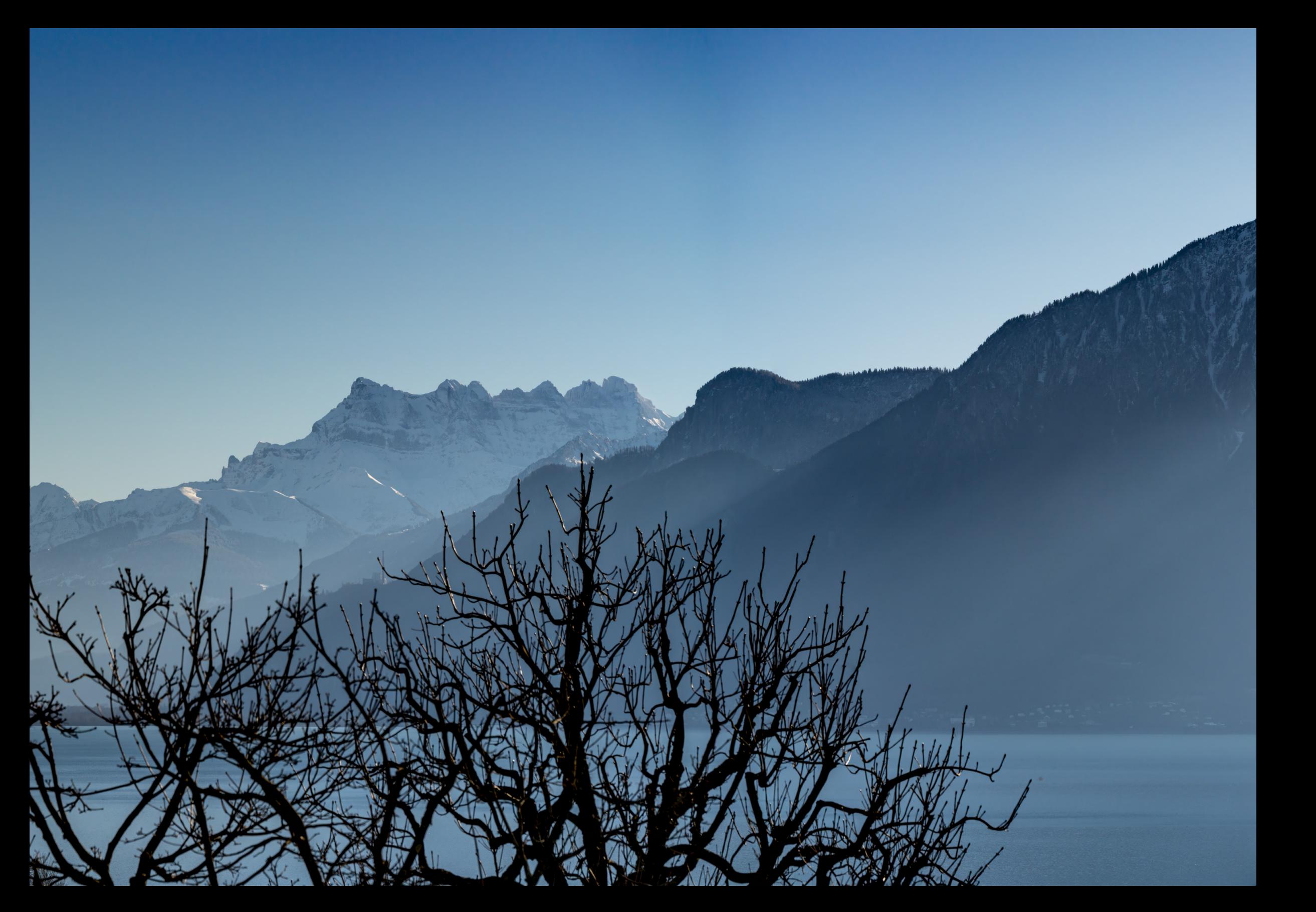

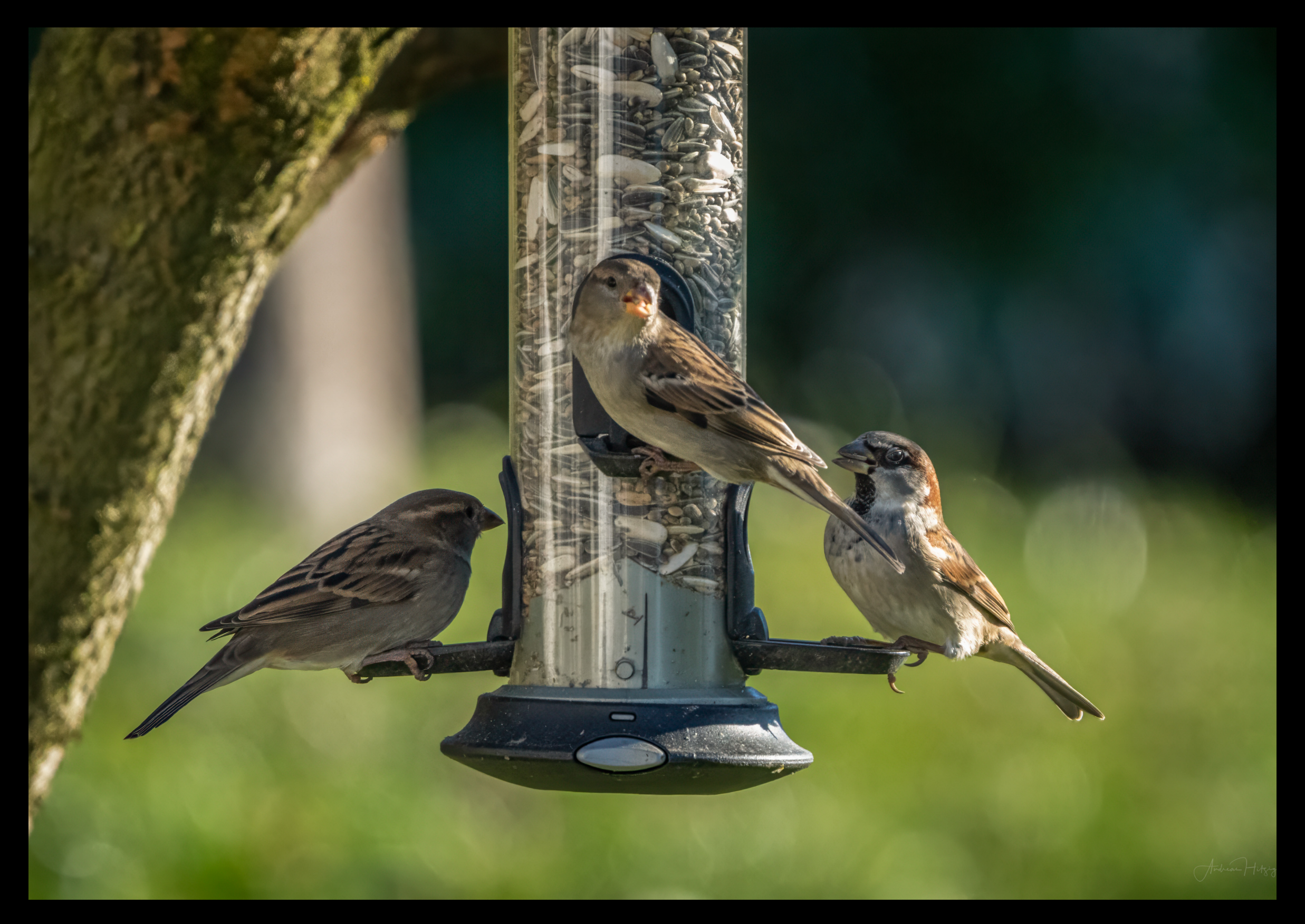

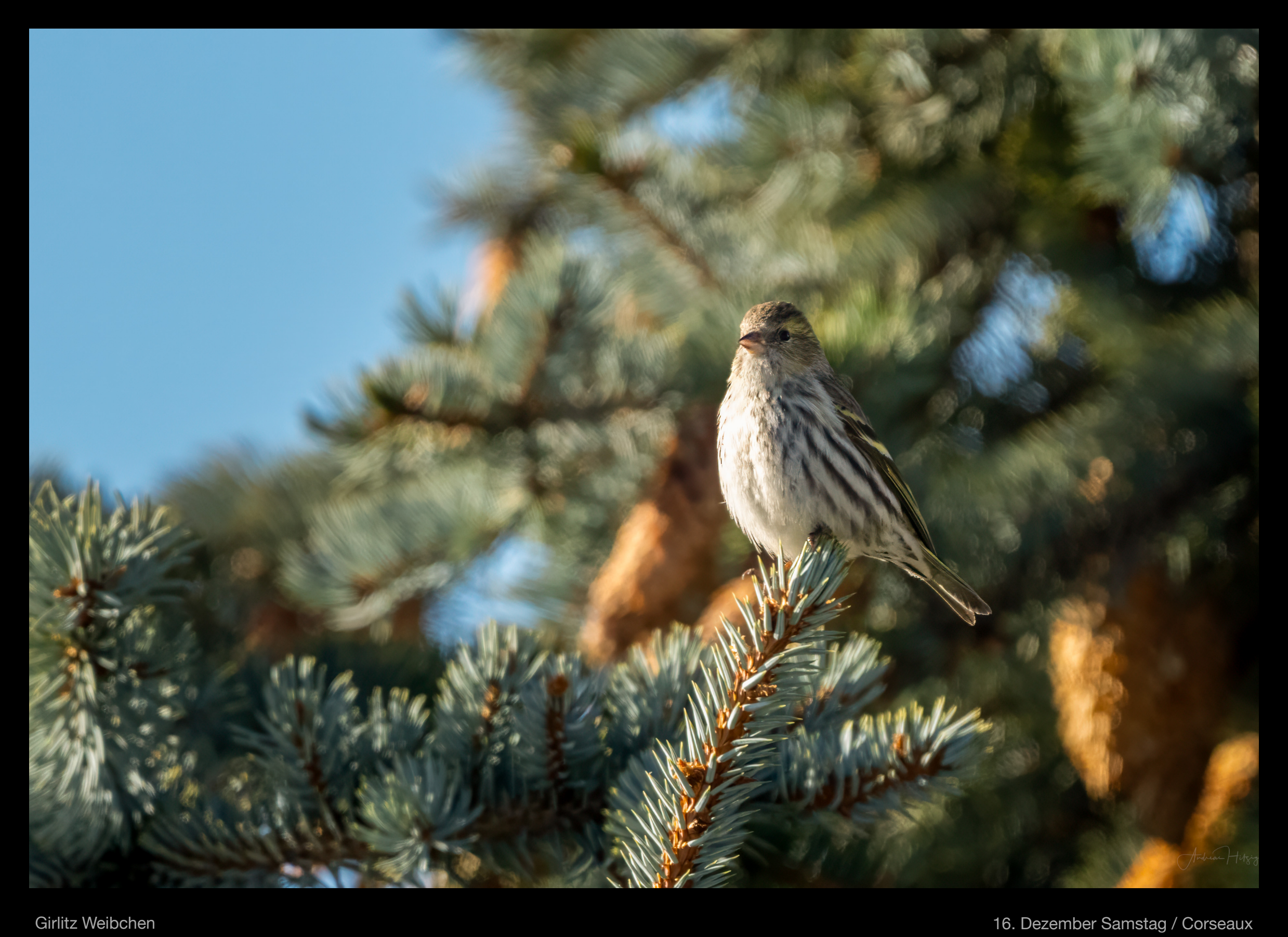

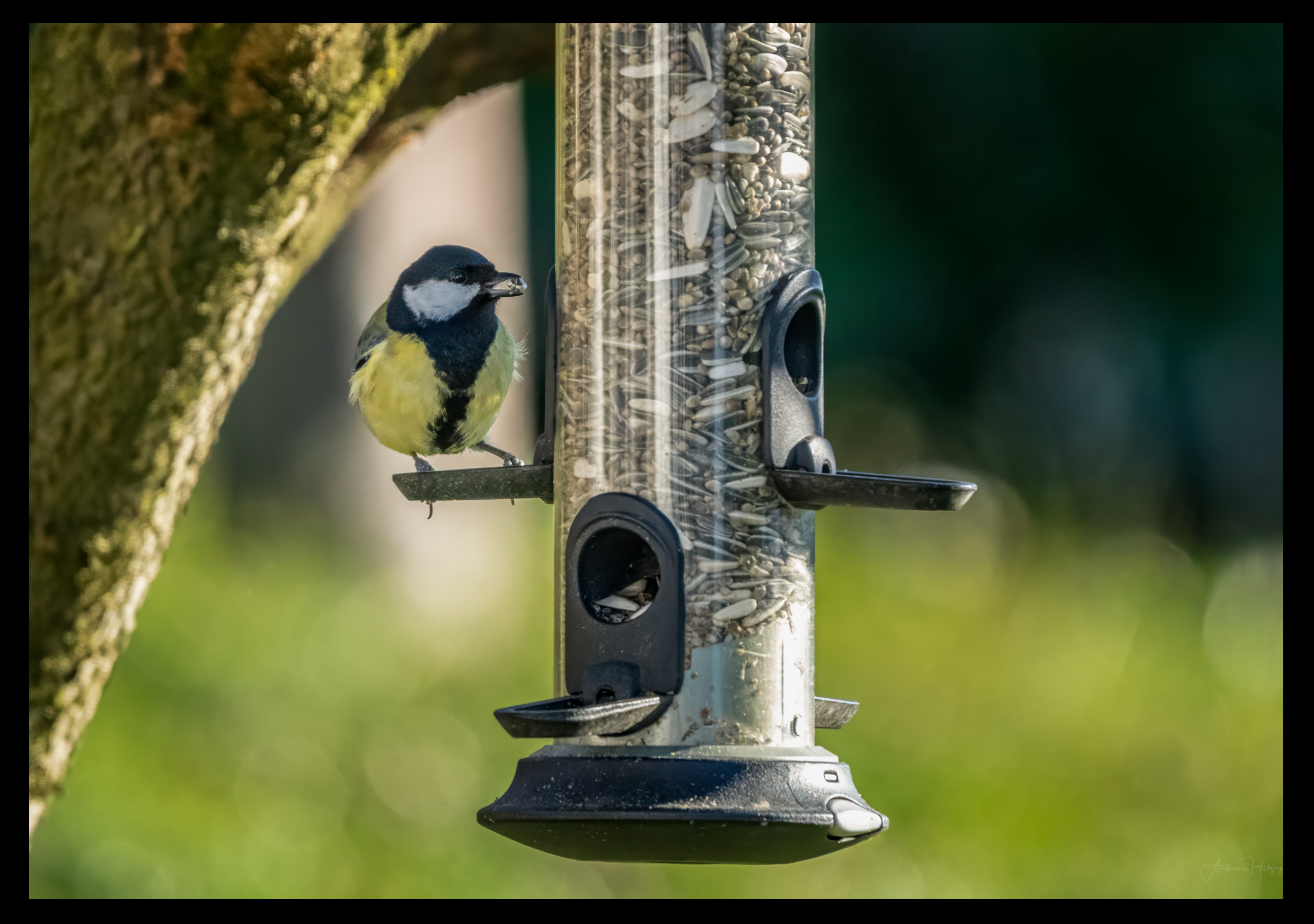

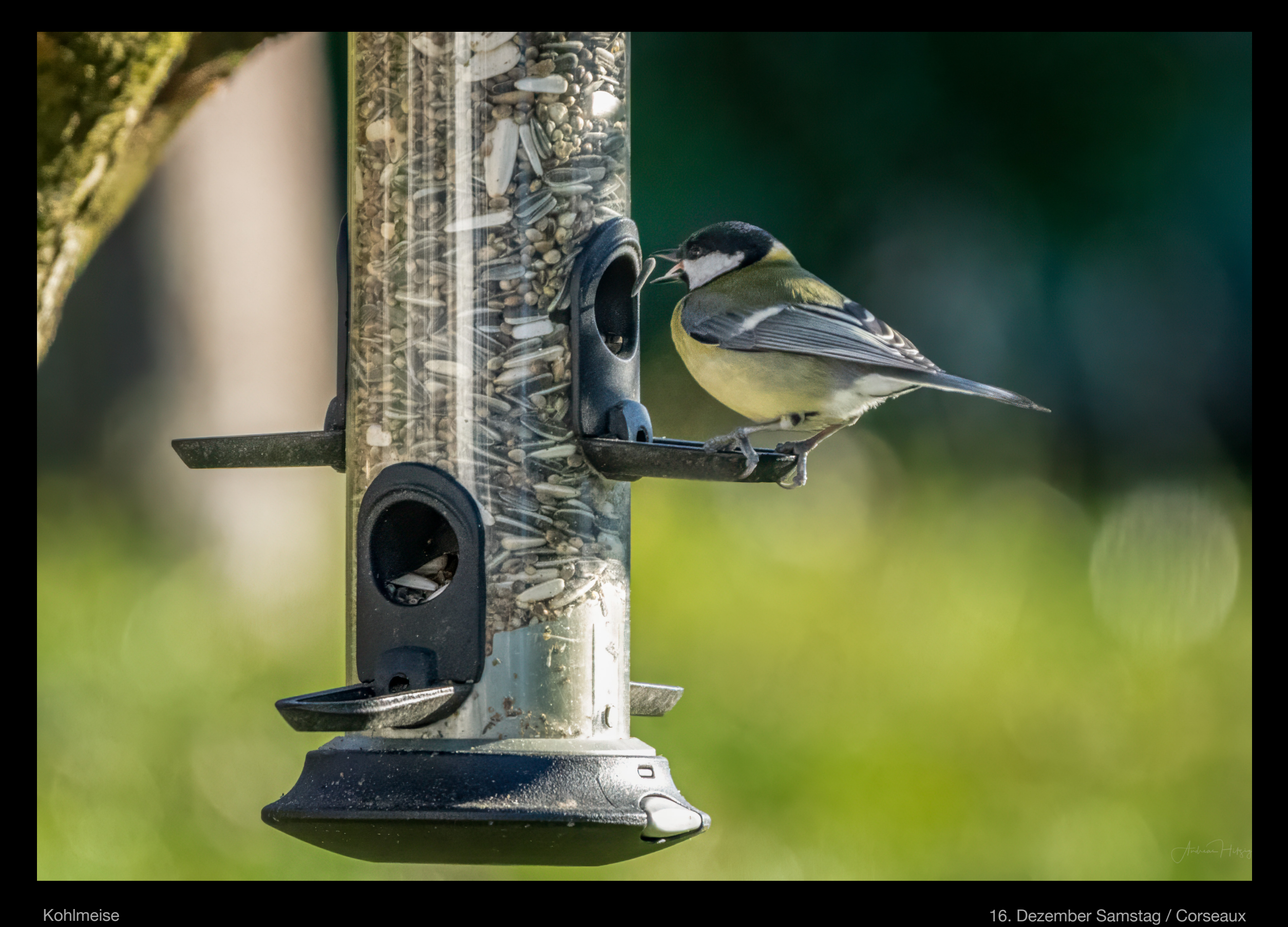

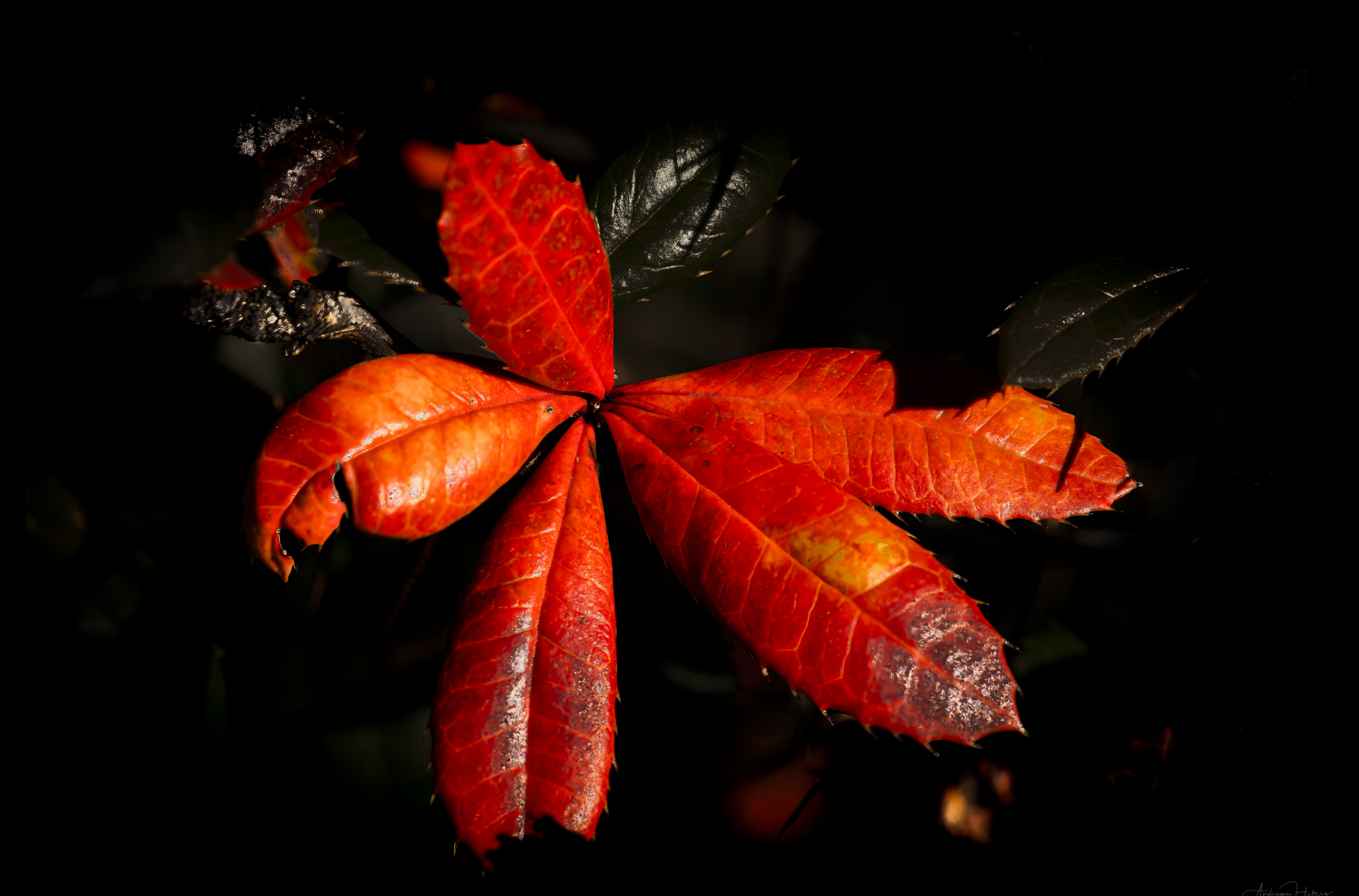

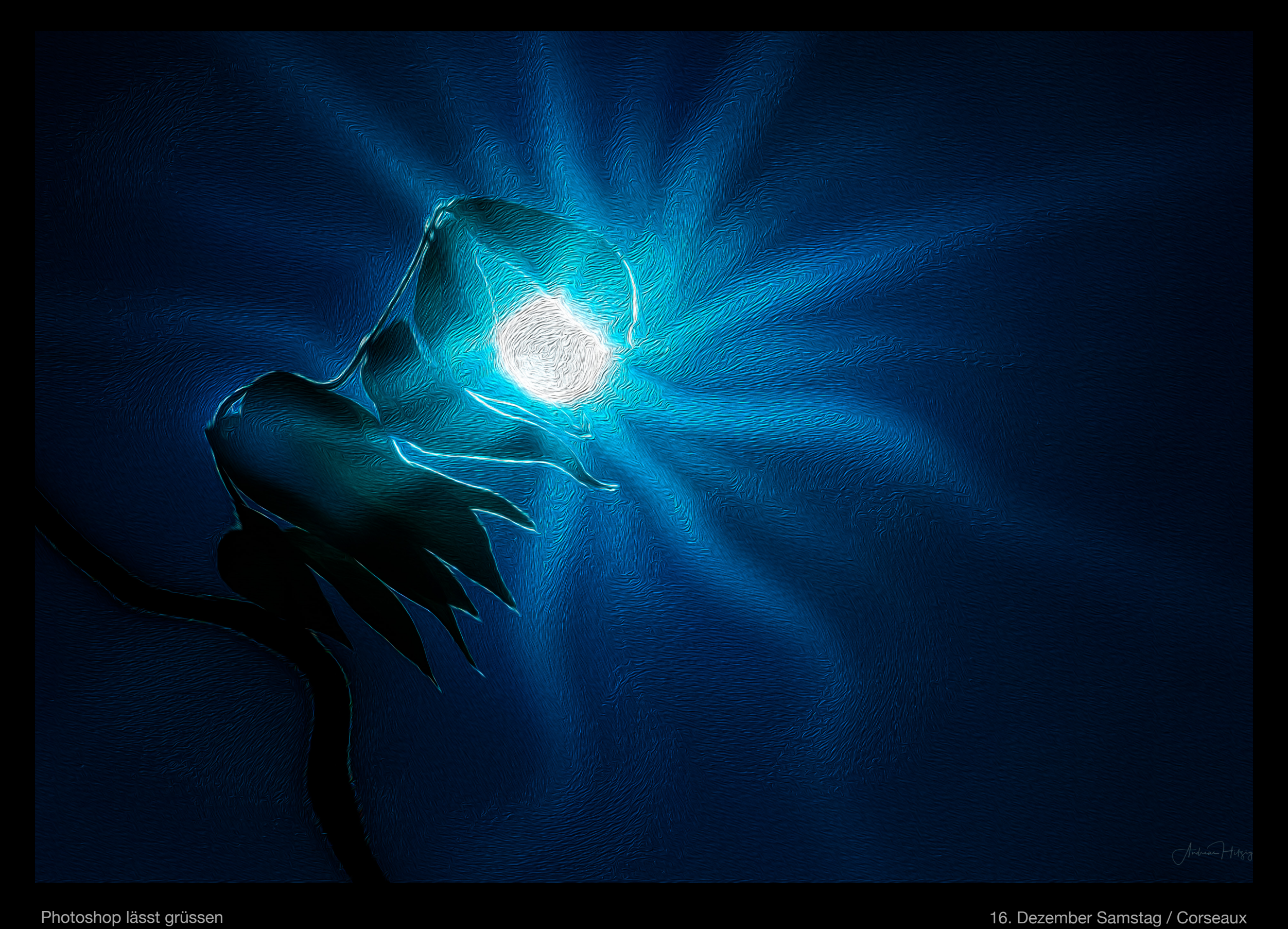

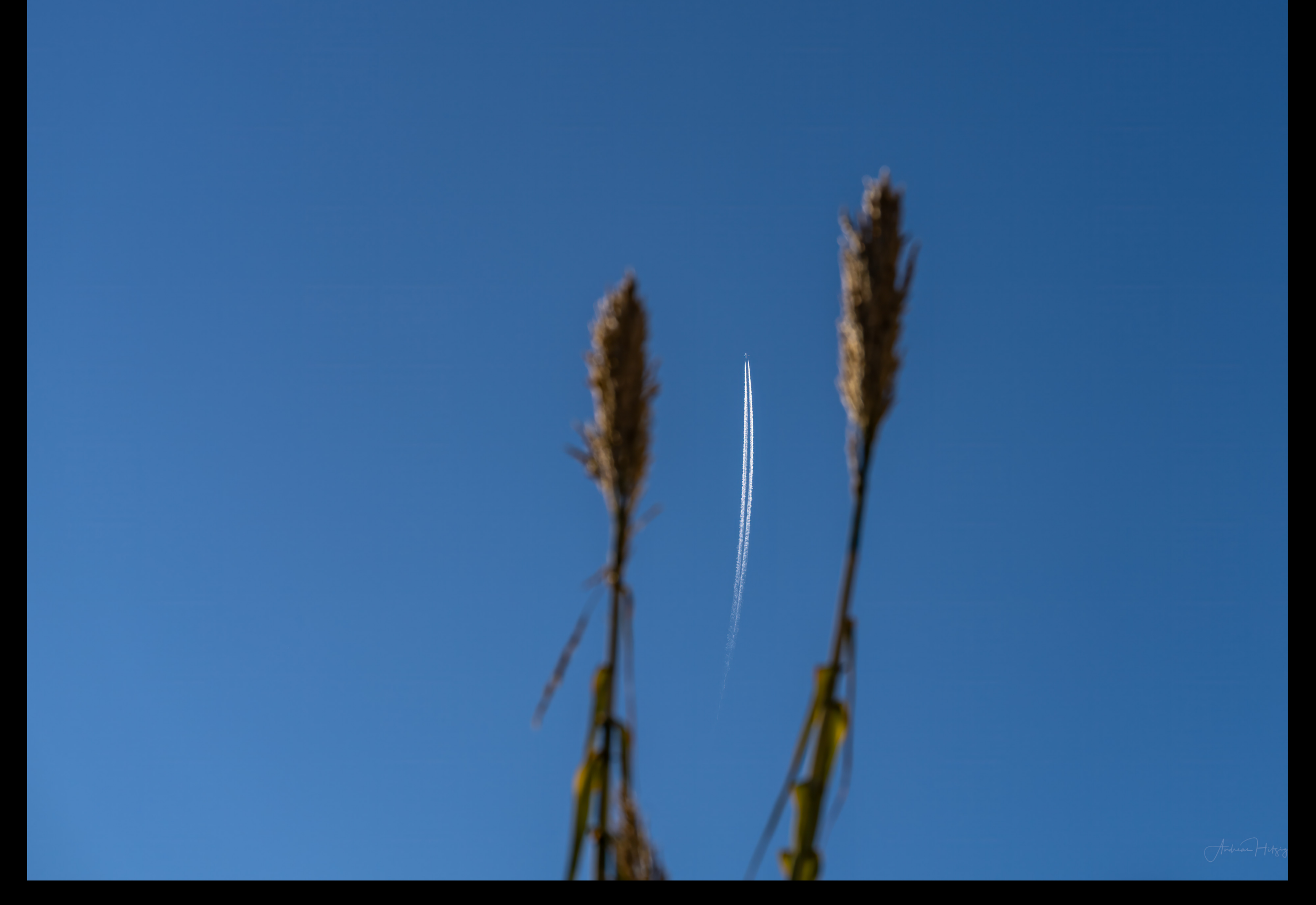

16. Dezember Samstag / Corseaux and Schilf mit Flugverkehr Schilf mit Flugverkehr

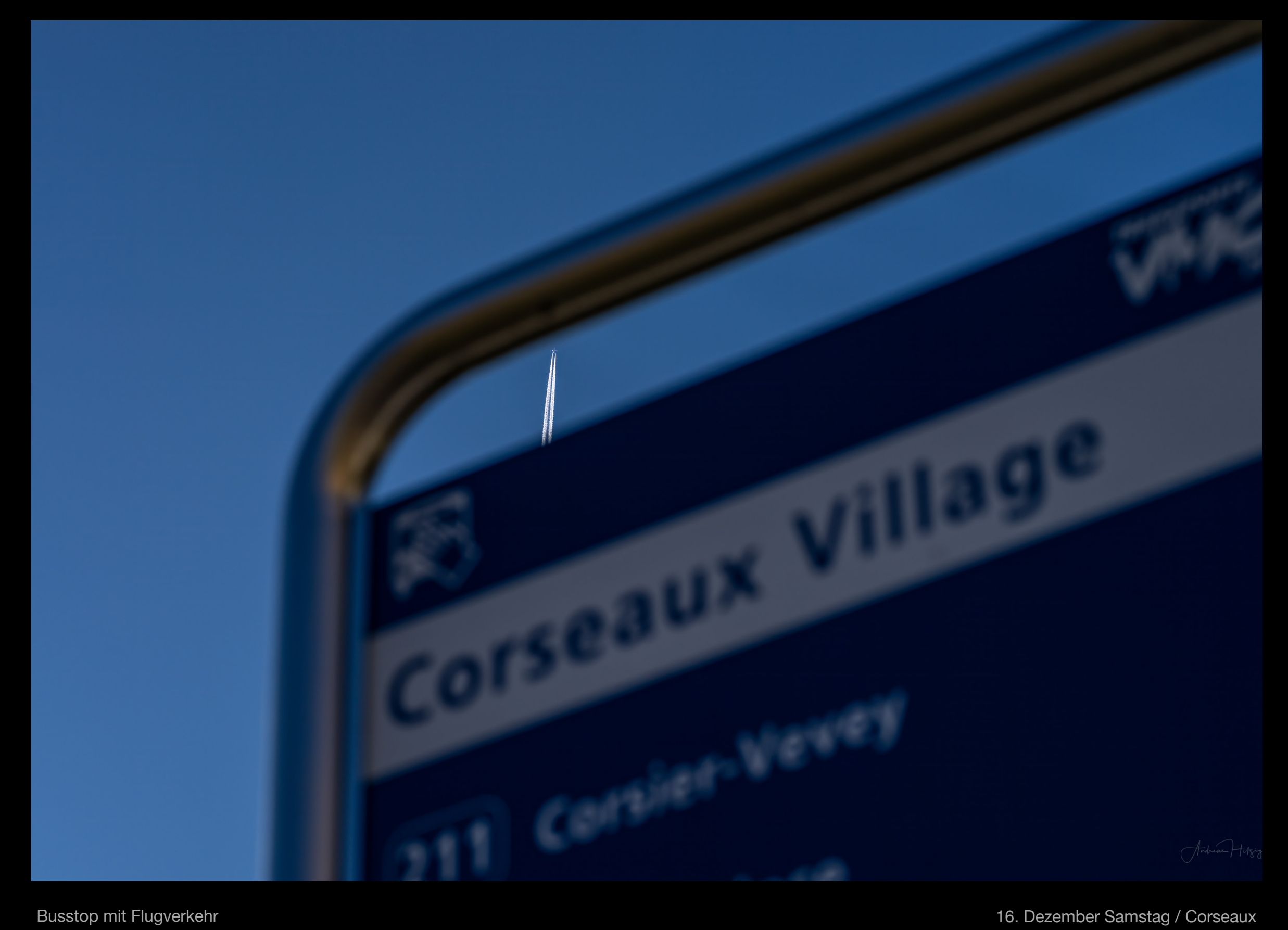

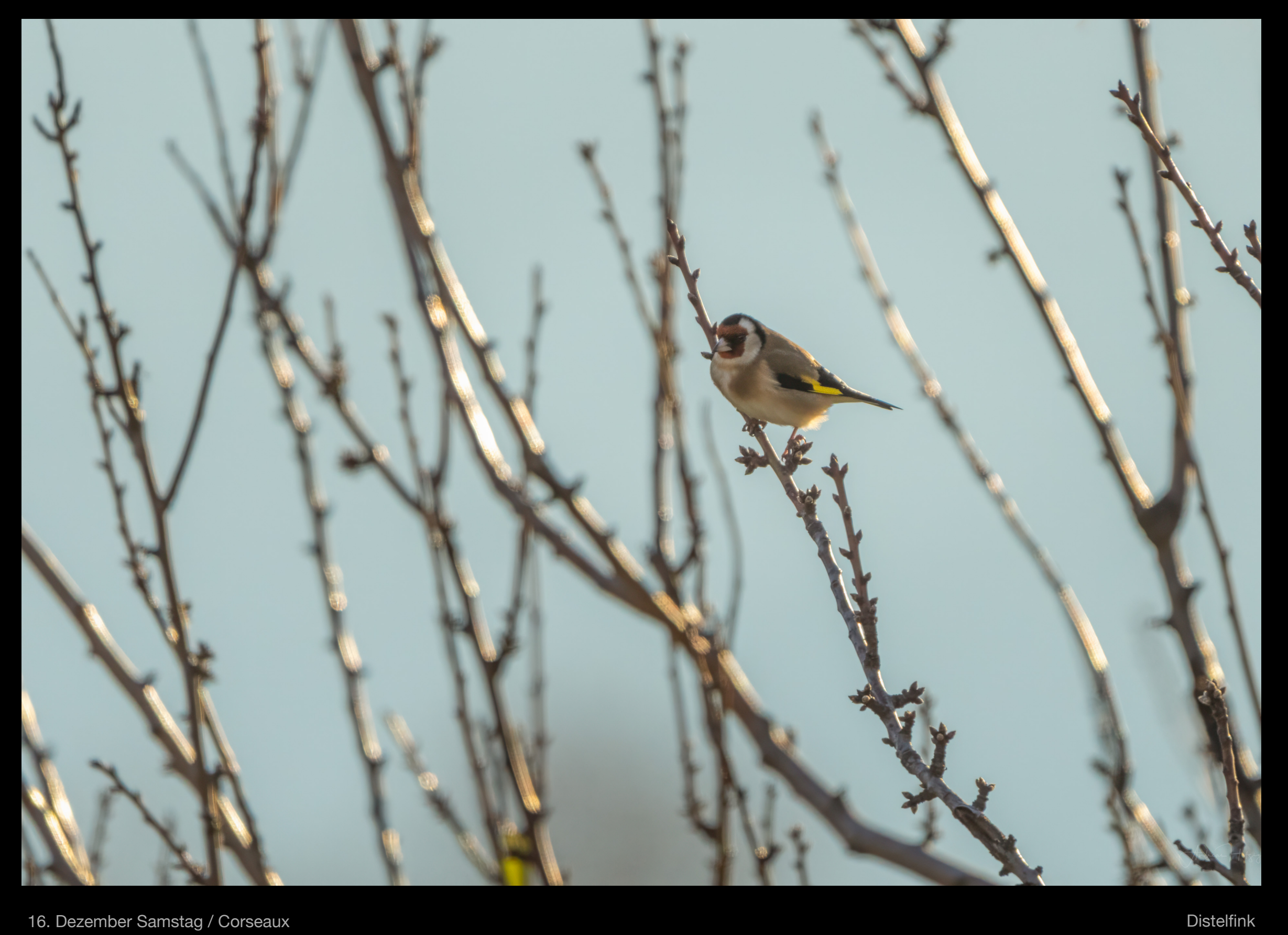

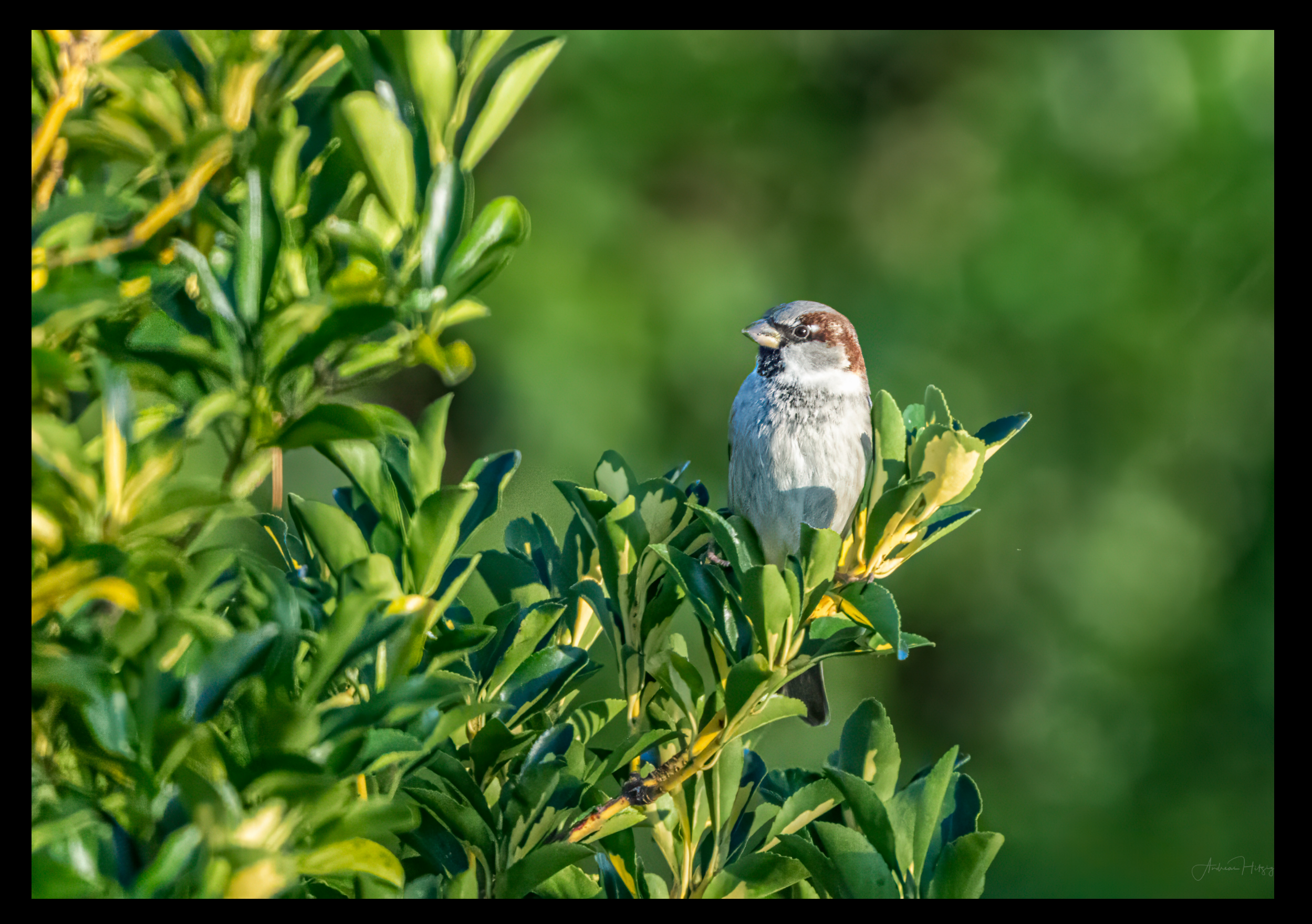

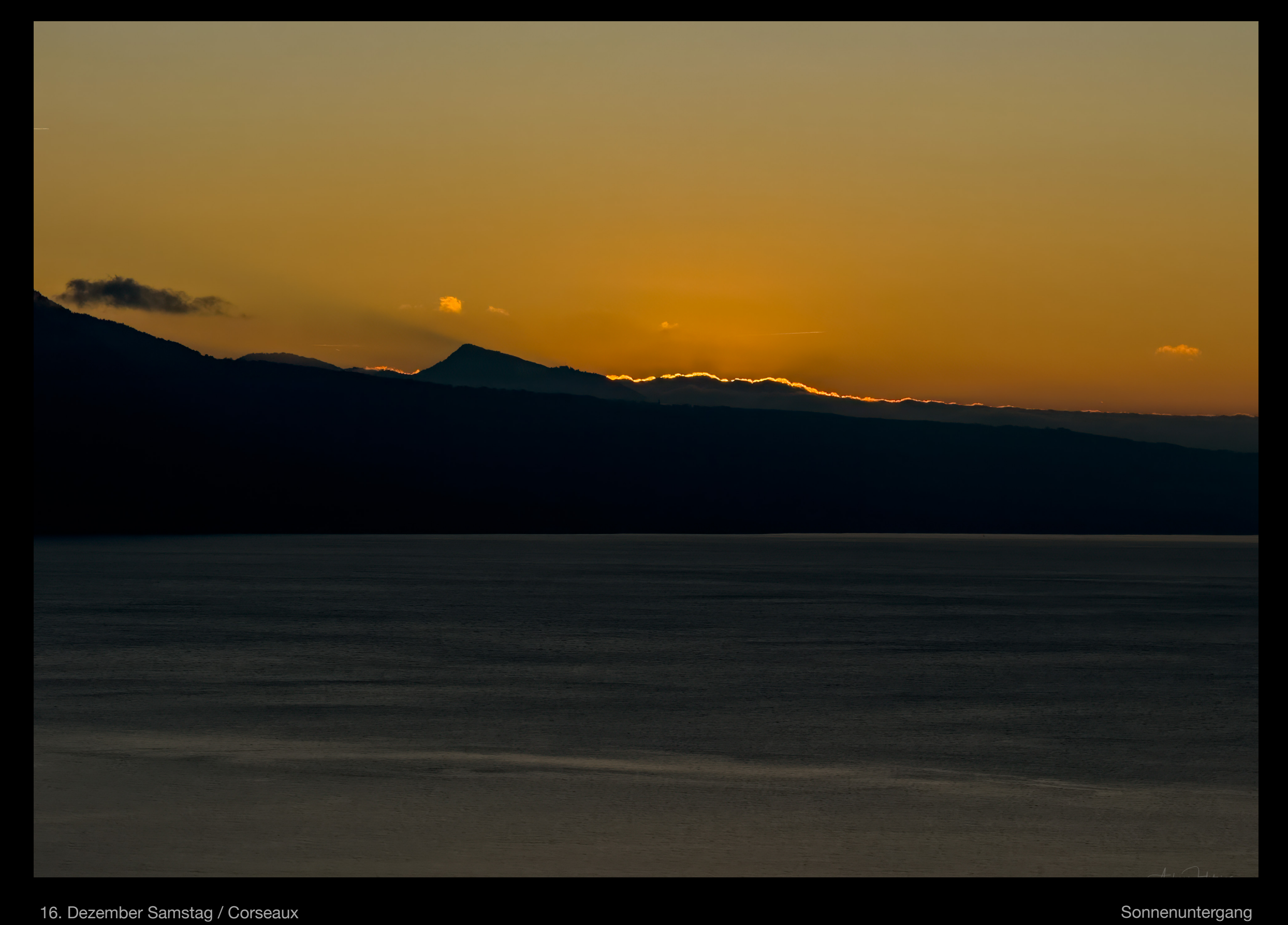

![](_page_47_Picture_0.jpeg)

![](_page_48_Picture_0.jpeg)

![](_page_49_Picture_0.jpeg)

Kohlmeise 24. Dezember Sonntag / Corseaux

![](_page_50_Picture_0.jpeg)

![](_page_51_Picture_0.jpeg)

![](_page_52_Picture_0.jpeg)

![](_page_54_Picture_0.jpeg)

![](_page_55_Picture_0.jpeg)

![](_page_56_Picture_0.jpeg)

![](_page_57_Picture_0.jpeg)

![](_page_58_Picture_0.jpeg)

![](_page_59_Picture_0.jpeg)

![](_page_60_Picture_0.jpeg)

25. Dezember Montag / Corseaux

![](_page_61_Picture_0.jpeg)

25. Dezember Montag / Corseaux

![](_page_62_Picture_0.jpeg)

25. Dezember Montag / Corseaux

![](_page_63_Picture_0.jpeg)

Vollmond ist in der nächsten Nacht 25. Dezember Montag / Corseaux

![](_page_64_Picture_0.jpeg)

![](_page_65_Picture_0.jpeg)

![](_page_66_Picture_0.jpeg)

![](_page_67_Picture_0.jpeg)

## DESKTOP-IMAGES.COM

**Alle Fotos © Andreas Hitzig**